# **Hojas de Programación**

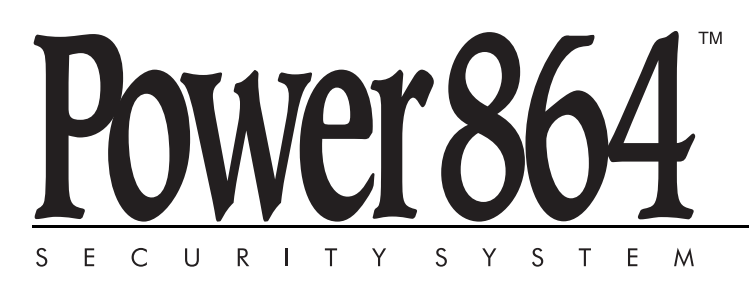

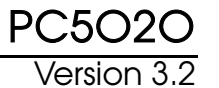

#### **ADVERTENCIA**

Este manual, contiene información sobre restricciones acerca del uso y funcionamiento del producto e información sobre las limitaciones, tal como, la responsabilidad del fabricante. Todo el manual se debe leer cuidadosamente.

### **GARANTÍA LIMITADA**

Digital Security Controls garantiza al comprador original que por un periodo de doce meses desde la fecha de compra, el producto está libre de defectos en materiales y hechura en uso normal. Durante el periodo de la garantía, Digital Security Controls, decide sí o no, reparará o reemplazará cualquier producto defectuoso devolviendo el producto a su fábrica, sin costo por labor y materiales. Cualquier repuesto o pieza reparada está garantizada por: el resto de la garantía original o noventa (90) días, cualquiera de las dos opciones de mayor tiempo. El propietario original debe notificar puntualmente a Digital Security Controls por escrito que hay un defecto en material o hechura, tal aviso escrito debe ser recibido en todo evento antes de la expiración del periodo de la garantía. No hay absolutamente ningún tipo de garantía sobre software y todos los productos de software son vendidos como una licencia de usuario bajo los términos del contrato de licencia del software incluido con el producto. El comprador asume toda responsabilidad por la apropiada selección, instalación, operación y mantenimiento de cualquier producto comprado a DSC. La garantía de los productos hechos a medida alcanzan solamente a aquellos productos que no funcionen al momento de la entrega. En tales casos, DSC puede reemplazarlos o acreditarlos, a opción de DSC.

#### **Garantía Internacional**

La garantía para los clientes internacionales es la misma que para cualquier cliente de Canadá y los Estados Unidos, con la excepción que Digital Security Controls no será responsable por cualquier costo aduanero, impuestos o VAT que puedan ser aplicados.

#### Procedimiento de la Garantía

Para obtener el servicio con esta garantía, por favor devuelva el(los) artículo(s) en cuestión, al punto de compra. Todos los distribuidores autorizados tienen un programa de garantía. Cualquiera que devuelva los artículos a Digital Security Controls, debe primero obtener un número de autorización. Digital Security Controls, no aceptará ningún cargamento de devolución sin que haya obtenido primero el número de autorización.

#### **Condiciones para Cancelar la Garantía**

Esta garantía se aplica solamente a defectos en partes y en hechura concerniente al uso normal. Esta no cubre:

- daños incurridos en el manejo de envío o cargamento
- daños causados por desastres tales como incendio, inundación, vientos, terremotos o rayos eléctricos.
- daños debido a causas más allá del control de Digital Security Controls, tales como excesivo voltaje, choque mecánico o daño por agua.
- daños causados por acoplamientos no autorizados, alteraciones, modificaciones u objetos extraños.
- daños causados por periféricos (al menos que los periféricos fueron suministrados por Digital Security Controls);
- defectos causados por falla en al suministro un ambiente apropiado para la instalación de los productos;
- daños causados por el uso de productos, para propósitos diferentes, para los cuales fueron designados;
- daño por mantenimiento no apropiado;
- daño ocasionado por otros abusos, mal manejo o una aplicación no apropiada de los productos.

#### **Items no cubiertos por la Garantía**

Además de los ítems que cancelan la Garantía, los siguientes ítems no serán cubiertos por la Garantía: (i) costo de flete hasta el centro de reparación; (ii) los productos que no sean identificados con la etiqueta de producto de DSC y su número de lote o número de serie; (iii) los productos que hayan sido desensamblados o reparados de manera tal que afecten adversamente el funcionamiento o no permitan la adecuada inspección o pruebas para verificar cualquier reclamo de garantía. Las tarjetas o etiquetas de acceso devueltas para su reemplazo bajo la garantía, serán acreditadas o reemplazadas a opción de DSC. Los productos no cubiertos por la presente garantía, o de otra manera fuera de la garantía debido al transcurso del tiempo, mal uso o daño, serán evaluados y se proveerá una estimación para la reparación. No se realizará ningún trabajo de reparación hasta que una orden de compra válida enviada por el Cliente sea recibida y un número de Autorización de Mercadería Devuelta (RMA) sea emitido por el Servicio al Cliente de DSC.

La responsabilidad de Digital Security Controls, en la falla para reparar el producto bajo esta garantía después de un número razonable de intentos será limitada a un reemplazo del producto, como el remedio exclusivo para el rompimiento de la garantía. Bajo ninguna circunstancias Digital Security Controls, debe ser responsable por cualquier daño especial, incidental o consiguiente basado en el rompimiento de la garantía, rompimiento de contrato, negligencia, responsabilidad estricta o cualquier otra teoría legal. Tales daños deben incluir, pero no ser limitados a, perdida de ganancias, perdida de productos o cualquier equipo asociado, costo de capital, costo de substitutos o reemplazo de equipo, facilidades o servicios, tiempo de inactividad, tiempo del comprador, los reclamos de terceras partes, incluyendo clientes, y perjuicio a la propiedad. Las leyes de algunas jurisdicciones limitan o no permiten la renuncia de daños consecuentes. Si las leyes de dicha jurisdicción son aplicables sobre cualquier reclamo por o en contra de DSC, las limitaciones y renuncias aquí contenidas serán las de mayor alcance permitidas por la ley. Algunos estados no permiten la exclusión o limitación de daños incidentales o consecuentes, en tal caso lo arriba mencionado puede no ser aplicable a Ud.

#### **Renuncia de Garantías**

Esta garantía contiene la garantía total y debe prevalecer sobre cualquiera otra garantía y todas las otras garantías, ya sea expresada o implicada (incluyendo todas las garantías implicadas en la mercancía o fijada para un propósito en particular) Y todas las otras obligaciones o responsabilidades por parte de Digital Security Controls. Digital Security Controls, no asume o autoriza a cualquier otra persona para que actué en su representación, para modificar o cambiar esta garantía, ni para asumir cualquier otra garantía o responsabilidad concerniente a este producto.

Esta renuncia de garantía y garantía limitada son regidas por el gobierno y las leyes de la provincia de Ontario, Canadá.

**ADVERTENCIA**: Digital Security Controls, recomienda que todo el sistema sea completamente probado en forma regular. Sin embargo, a pesar de las pruebas frecuentes, y debido a, pero no limitado a, sabotaje criminal o interrupción eléctrica, es posible que este producto falle en trabajar como es esperado.

#### **Cierre del Instalador**

Cualquier producto regresado a DSC con la opción de Cierre del Instalador habilitada y ninguna otra falla aparente estará sujeto a cargos por servicio.

#### **Reparaciones Fuera de la Garantía**

Digital Security Controls, en su opción reemplazará o reparará los productos por fuera de la garantía que sean devueltos a su fábrica de acuerdo a las siguientes condiciones. Cualquiera que esté regresando los productos a Digital Security Controls, debe primero obtener un número de autorización. Digital Security Controls, no aceptará ningún cargamento sin un número de autorización primero.

Los productos que Digital Security Controls, determine que son reparables serán reparados y regresados. Un cargo fijo que Digital Security Controls, ha predeterminado y el cual será revisado de tiempo en tiempo, se exige por cada unidad reparada.

Los productos que Digital Security Controls, determine que no son reparables serán reemplazados por el producto más equivalente disponible en ese momento. El precio actual en el mercado del producto de reemplazo se cobrará por cada unidad que se reemplace.

## **Indice de Materias**

#### **Sección 1: Para el registro de información de configuración1**

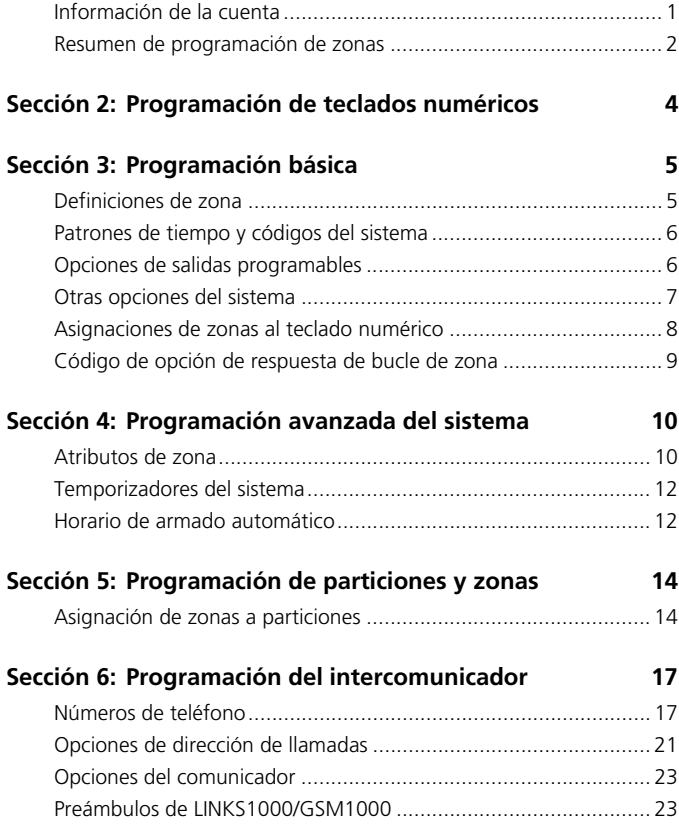

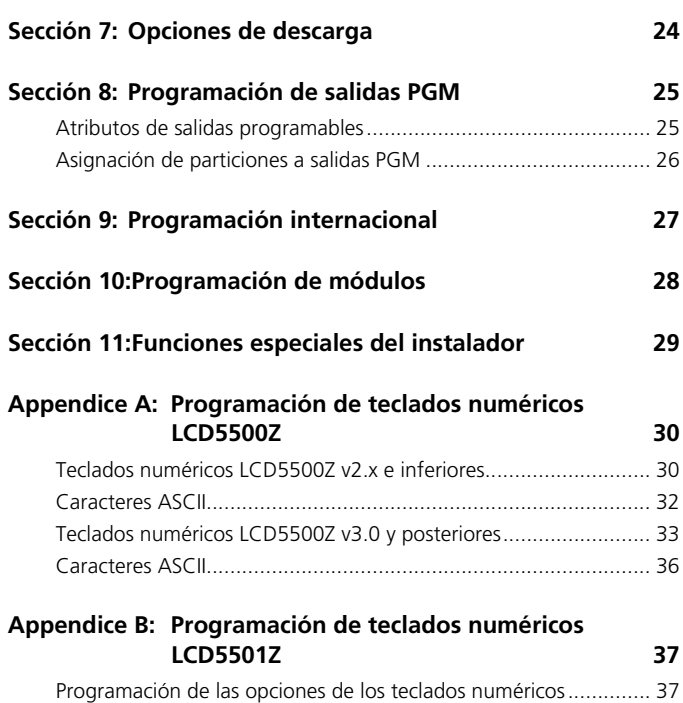

Programación de las opciones del timbre de puerta...................... 38

### **ADVERTENCIA**

**Por favor lea cuidadosamente**

#### *Nota para los Instaladores*

Esta advertencia contiene información vital. Para el único individuo en contacto con el sistema del usuario, es su responsabilidad tratar a cada artículo en esta advertencia para la atención a los usuarios de este sistema.

#### *Fallas del Sistema*

El sistema ha sido cuidadosamente diseñado para ser tan efectivo como sea posible. Hay circunstancias, sin embargo, incluyendo incendio, robo u otro tipo de emergencias donde no podrá proveer protección. Cualquier sistema de alarma o cualquier tipo puede ser comprometido deliberadamente o puede fallar al operar como se espera por una cantidad de razones. Algunas pero no todas pueden ser:

#### **Instalación Inadecuada**

Un sistema de seguridad debe ser instalado correctamente en orden para proporcionar una adecuada protección. Cada instalación debe ser evaluada por un profesional de seguridad, para asegurar que todos los puntos y las áreas de acceso están cubiertas. Cerraduras y enganches en ventanas y puertas deben estar seguras y operar como está diseñado. Ventanas, puertas, paredes, cielo rasos y otros materiales del local deben poseer suficiente fuerza y construcción para proporcionar el nivel de protección esperado. Una reevaluación se debe realizar durante y después de cualquier actividad de construcción. Una evaluación por el departamento de policía o bomberos es muy recomendable si este servicio está disponible.

#### **Conocimiento Criminal**

Este sistema contiene características de seguridad las cuales fueron conocidas para ser efectivas en el momento de la fabricación. Es posible que personas con intenciones criminales desarrollen técnicas las cuales reducen la efectividad de estas características. Es muy importante que el sistema de seguridad se revise periódicamente, para asegurar que sus características permanezcan efectivas y que sean actualizadas o reemplazadas si se ha encontrado que no proporcionan la protección esperada.

#### **Acceso por Intrusos**

Los intrusos pueden entrar a través de un punto de acceso no protegido, burlar un dispositivo de sensor, evadir detección moviéndose a través de un área de cubrimiento insuficiente, desconectar un dispositivo de advertencia, o interferir o evitar la operación correcta del sistema.

#### **Falla de Energía**

Las unidades de control, los detectores de intrusión, detectores de humo y muchos otros dispositivos de seguridad requieren un suministro de energía adecuada para una correcta operación. Si un dispositivo opera por baterías, es posible que las baterías fallen. Aún si las baterías no han fallado, estas deben ser cargadas, en buena condición e instaladas correctamente. Si un dispositivo opera por corriente CA, cualquier interrupción, aún lenta, hará que el dispositivo no funcione mientras no tiene energía. Las interrupciones de energía de cualquier duración son a menudo acompañadas por fluctuaciones en el voltaje lo cual puede dañar equipos electrónicos tales como sistemas de seguridad. Después de que ocurre una interrupción de energía, inmediatamente conduzca una prueba completa del sistema para asegurarse que el sistema esté funcionando como es debido.

#### **Falla en Baterías Reemplazables**

Los transmisores inalámbricos de este sistema han sido diseñados para proporcionar años de duración de la batería bajo condiciones normales. La esperada vida de duración de la batería, es una función de el ambiente, el uso y el tipo del dispositivo. Las condiciones ambientales tales como la exagerada humedad, altas o bajas temperaturas, o cantidades de oscilaciones de temperaturas pueden reducir la duración de la batería. Mientras que cada dispositivo de transmisión tenga un monitor de batería bajo el cual identifica cuando la batería necesita ser reemplazada, este monitor puede fallar al operar como es debido. Pruebas y mantenimiento regulares mantendrán el sistema en buenas condiciones de funcionamiento.

#### **Compromiso de los Dispositivos de Frecuencia de Radio (Inalámbricos)**

Las señales no podrán alcanzar el receptor bajo todas las circunstancias las cuales incluyen objetos metálicos colocados en o cerca del camino del radio o interferencia deliberada y otra interferencia de señal de radio inadvertida.

#### **Usuarios del Sistema**

Un usuario no podrá operar un interruptor de pánico o emergencias posiblemente debido a una inhabilidad física permanente o temporal, incapaz de alcanzar el dispositivo a tiempo, o no está familiarizado con la correcta operación. Es muy importante que todos los usuarios del sistema sean entrenados en la correcta operación del sistema de alarma y que ellos sepan como responder cuando el sistema indica una alarma.

#### **Detectores de Humo**

Los detectores de humo, que son una parte del sistema, pueden no alertar correctamente a los ocupantes de un incendio por un número de razones, algunas son las siguientes. Los detectores de humo pueden haber sido instalados o ubicados incorrectamente . El humo no puede ser capaz de alcanzar los detectores de humo, como cuando el fuego es en la chimenea, paredes o techos, o en el otro lado de las puertas cerradas. Los detectores de humo no pueden detectar humo de incendios en otros niveles de la residencia o edificio.

Cada incendio es diferente en la cantidad de humo producida y la velocidad del incendio. Los detectores de humo no pueden detectar igualmente bien todos los tipos de incendio. Los detectores de humo no pueden proporcionar una advertencia rápidamente de incendios causados por descuido o falta de seguridad como el fumar en cama, explosiones violentas, escape de gas, el incorrecto almacenamiento de materiales de combustión, circuitos eléctricos sobrecargados, el juego con fósforos por parte de los niños o un incendio provocado.

Aún si el detector de humo funciona como está diseñado, pueden haber circunstancias donde hay insuficiente tiempo de advertencia para permitir a los ocupantes escapar a tiempo para evitar heridas o muerte.

#### **Detectores de Movimiento**

Los detectores de movimiento solamente pueden detectar movimiento dentro de las áreas designadas como se muestra en las respectivas instrucciones de instalación. Los detectores de movimiento no pueden discriminar entre intrusos y los que habitan el local o residencia. Los detectores de movimiento no proporcionan un área de protección volumétrica. Estos poseen múltiples rayos de detección y el movimiento solamente puede ser detectado en áreas no obstruidas que están cubiertas por estos rayos. Ellos no pueden detectar movimiento que ocurre detrás de las paredes, cielo rasos, pisos, puertas cerradas, separaciones de vidrio, puertas o ventanas de vidrio. Cualquier clase de sabotaje ya sea intencional o sin intención tales como encubrimiento, pintando o regando cualquier tipo de material en los lentes, espejos, ventanas o cualquier otra parte del sistema de detección perjudicará su correcta operación.

Los detectores de movimiento pasivos infrarrojos operan detectando cambios en la temperatura. Sin embargo su efectividad puede ser reducida cuando la temperatura del ambiente aumenta o disminuye de la temperatura del cuerpo o si hay orígenes intencionales o sin intención de calor en o cerca del área de detección. Algunos de los orígenes de calor pueden ser calentadores, radiadores, estufas, asadores, chimeneas, luz solar, ventiladores de vapor, alumbrado y así sucesivamente.

#### **Dispositivos de Advertencia**

Los dispositivos de advertencia, tales como sirenas, campanas, bocina, o estroboscópicos no podrán alertar o despertar a alguien durmiendo si hay una puerta o pared intermedio. Si los dispositivos de advertencia están localizados en un nivel diferente de la residencia o premisas, por lo tanto es menos posible que los ocupantes puedan ser advertidos o despertados. Los dispositivos de advertencia audible pueden ser interferidos por otros orígenes de ruidos como equipos de sonido, radios, televisión, acondicionadores de aire u otros electrodomésticos., o el tráfico. Los dispositivos de advertencia audible, inclusive de ruido fuerte, pueden no ser escuchados por personas con problemas del oído.

#### **Líneas Telefónicas**

Si las líneas telefónicas son usadas para transmitir alarmas, ellas puedan estar fuera de servicio u ocupadas por cierto tiempo. También un intruso puede cortar la línea o sabotear su operación por medios más sofisticados lo cual sería de muy difícil la detección.

#### **Tiempo Insuficiente**

Pueden existir circunstancias cuando el sistema funcione como está diseñado, y aún los ocupantes no serán protegidos de emergencias debido a su inhabilidad de responder a las advertencias en cuestión de tiempo. Si el sistema es supervisado, la respuesta puede no ocurrir a tiempo para proteger a los ocupantes o sus pertenencias.

#### **Falla de un Componente**

A pesar que todos los esfuerzos que se han realizado para hacer que el sistema sea lo más confiable, el sistema puede fallar en su función como se ha diseñado debido a la falla de un componente.

#### **Prueba Incorrecta**

La mayoría de los problemas que evitan que un sistema de alarma falle en operar como es debido puede ser encontrada por medio de pruebas y mantenimiento regular. Todo el sistema debe ser probado semanalmente e inmediatamente después de una intrusión, un intento de intrusión, incendio, tormenta, terremoto, accidente o cualquier clase de actividad de construcción dentro o fuera de la premisa. La prueba debe incluir todos los dispositivos de sensor, teclados, consolas, dispositivos para indicar alarmas y otros dispositivos operacionales que sean parte del sistema

#### **Seguridad y Seguro**

A pesar de sus capacidades, un sistema de alarma no es un sustituto de un seguro de propiedad o vida. Un sistema de alarma tampoco es un substituto para los dueños de la propiedad, inquilinos, u otros ocupantes para actuar prudentemente a prevenir o minimizar los efectos dañinos de una situación de emergencia.

# Sección 1: Para el registro de infor-<br>mación de configuración

### Información de la cuenta

Cliente: Dirección: Teléfono: Código del instalador:

Fecha de instalación:

#### Información sobre módulos y teclados numéricos

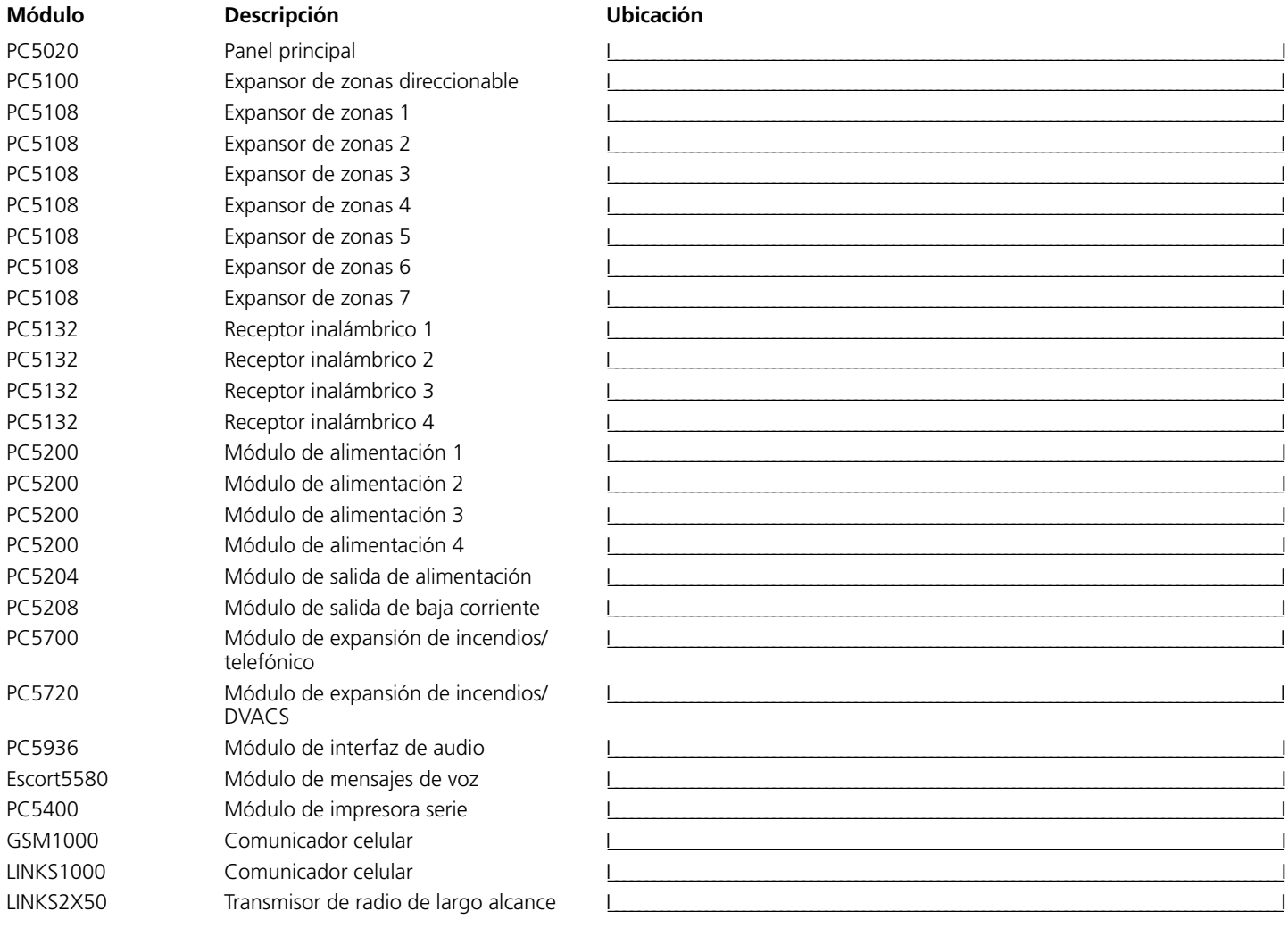

#### **Teclados numéricos**

Tipo de teclado numérico

Ubicación

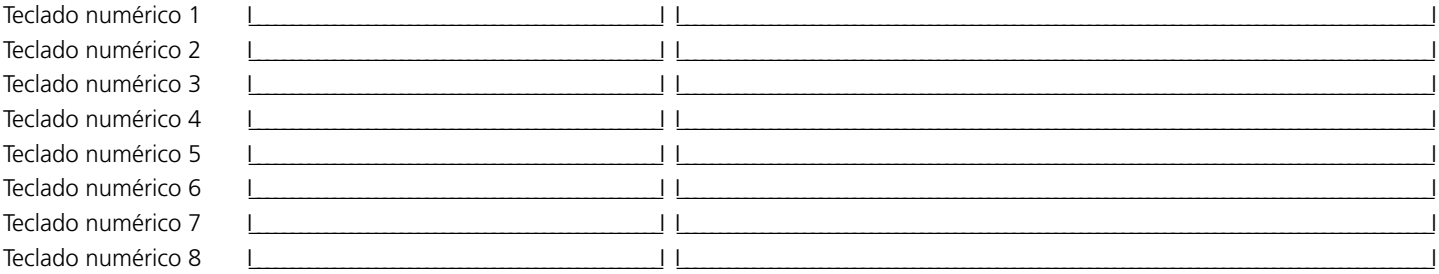

#### **Resumen de programación de zonas**

La programación de zonas se puede encontrar en las secciones [001]-[004], [101]- [164], [020] y [202] - [265]. Utilice esta área para guardar<br>un resumen de la programación de sus zonas. Consulte las secciones anteriores pa mación de zonas.

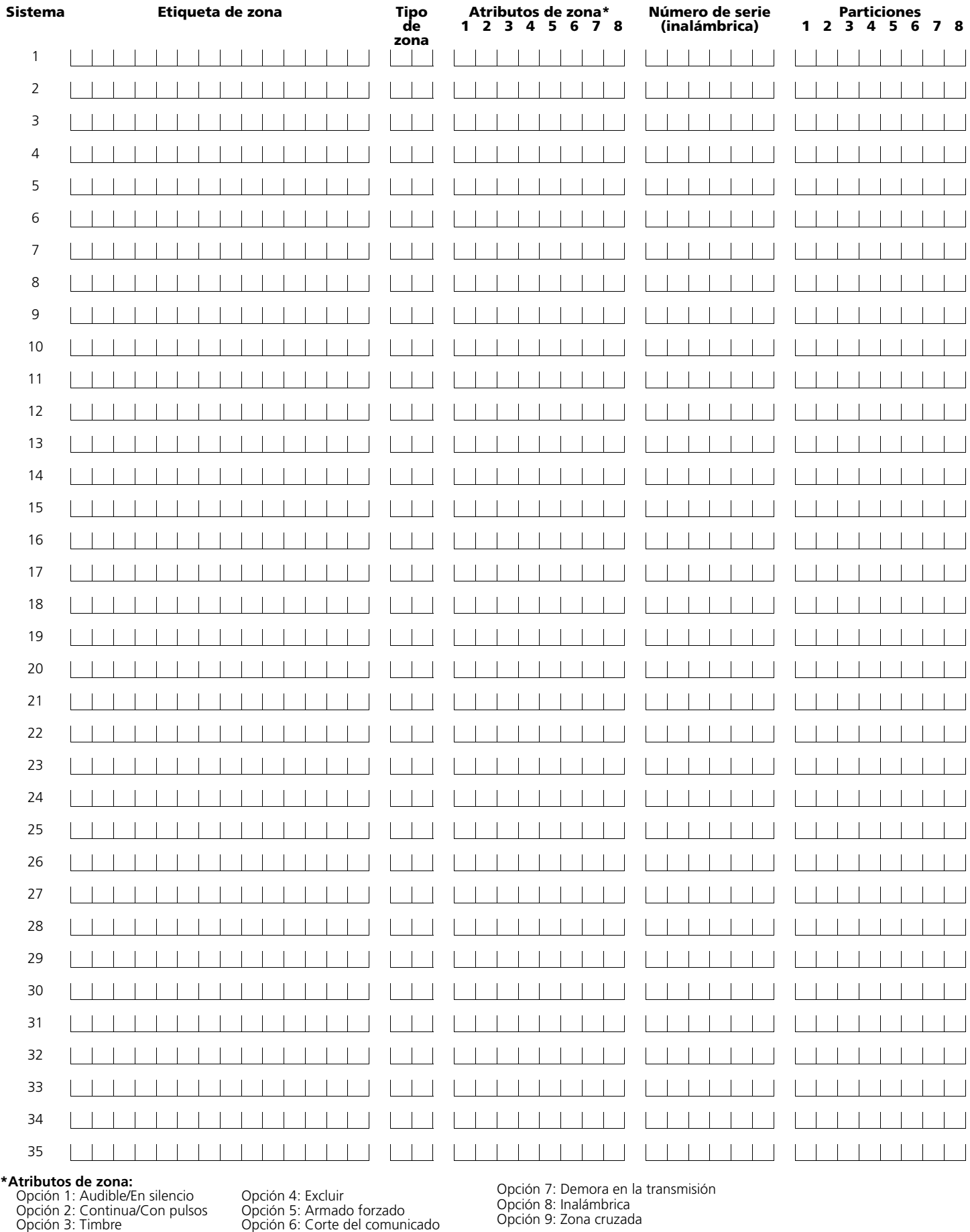

Opción 8: Inalámbrica Opción 9: Zona cruzada

Opción 1: Audible/En silencio Opción 2: Continua/Con pulsos Opción 3: Timbre

#### **Para el registro de información de configuración**

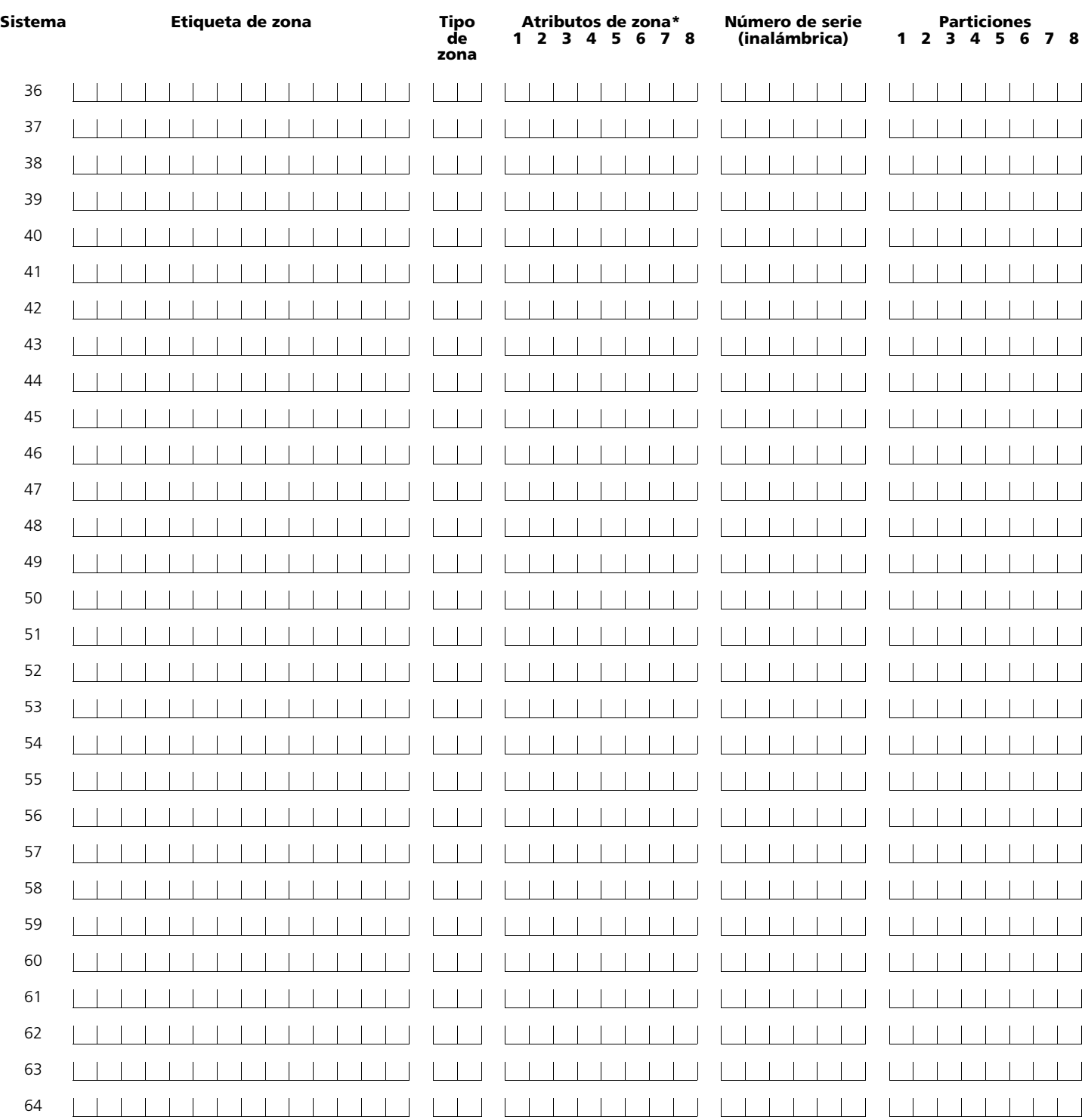

**\*Atributos de zona:** Opción 1: Audible/En silencio Opción 2: Continua/Con pulsos Opción 3: Timbre

Opción 4: Excluir Opción 5: Armado forzado Opción 6: Corte del comunicado Opción 7: Demora en la transmisión Opción 8: Inalámbrica Opción 9: Zona cruzada

# **Sección 2: Programación de teclados numéricos**

#### **[000] Registro de los teclados numéricos**

#### *NOTA: Esta operación se debe realizar en cada teclado numérico que requiera una tarea de programación.*

[0] Dirección de ranura [valores válidos comprendidos entre 0 y 8 para la partición, y entre 1 y 8 para la ranura. Por ejemplo, para registrar un teclado numérico en la partición 3 y ranura 1, inserte (31)]

- [1] Asignación de la tecla de función 1 (valores válidos comprendidos entre 00 y 32)
- [2] Asignación de la tecla de función 2 (valores válidos comprendidos entre 00 y 32)
- [3] Asignación de la tecla de función 3 (valores válidos comprendidos entre 00 y 32)
- [4] Asignación de la tecla de función 4 (valores válidos comprendidos entre 00 y 32)
- [5] Asignación de la tecla de función 5 (valores válidos comprendidos entre 00 y 32)

#### **Opciones de las teclas de función**

- 
- **01** Seleccionar partición 1 **12** [\*][6] Funciones de usuario **23** Recuperar exclusiones
- 
- 
- 
- **05** [\*][9] Armado sin demora de entrada **16** [\*][0] Salida rápida **27** Seleccionar partición 3
- **07** [\*][6][——][4] Comprobación del
- sistema
- 
- **09** [\*][2] Visualización de problemas **20** Para uso futuro **31** Seleccionar partición 7
- 
- 
- 
- **03** Armado presente **14** Salida de comandos nº 2 [\*][7][2]/Rest. del sensor
- **04** Armado ausente **15** Ayuda general mediante mensajes de voz **26** Para uso futuro
	-
- **06** [\*][4] Timbre activado/desactivado **17** [\*][1] Reactivar zonas presente/ausente **28** Seleccionar partición 4
	- **18** Ayuda mediante mensajes de voz identificados
- **08** [\*][1] Modo de exclusión **19** Salida de comandos nº 3 [\*][7][3] **30** Seleccionar partición 6
	-
- **10** [\*][3] Memoria de alarmas **21** Salida de comandos nº 4 [\*][7][4] **32** Seleccionar partición 8
- **00** Sin usar **11** [\*][5] Programación de códigos de acceso **22** Selección del monitor de cámara activo
	-
- **02** Seleccionar partición 2 **13** Salida de comandos nº 1 [\*][7][1] **24** Recuperar grupo excluido
	- **25** Para uso futuro
	-
	-
	-
	- **29** Seleccionar partición 5
	-
	-
	-

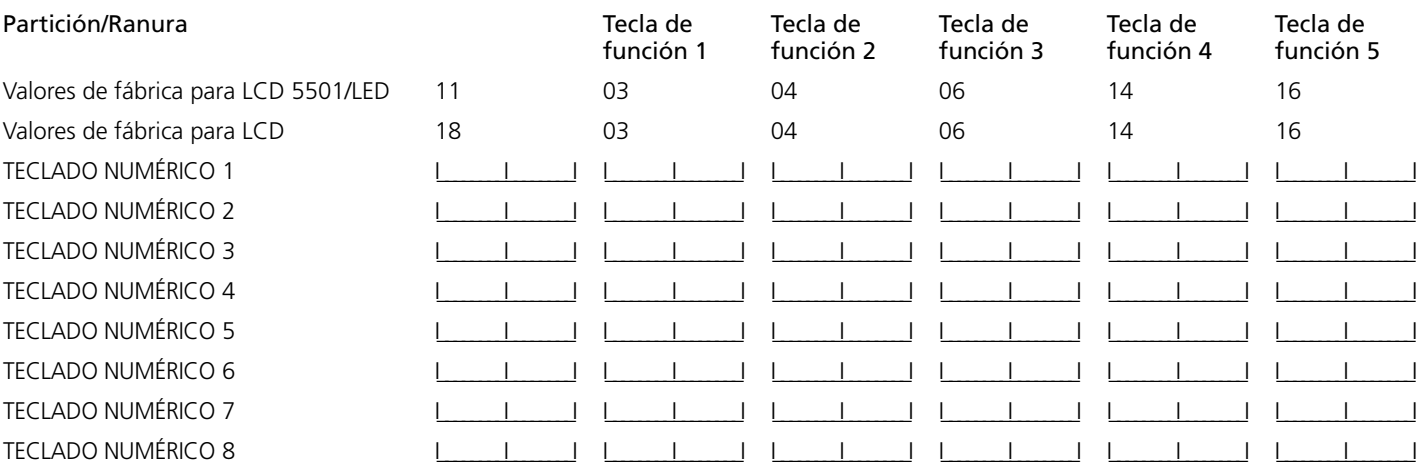

## **Sección 3: Programación básica**

#### **Definiciones de zona**

- 
- 
- 
- 
- 
- 
- **05** Presente/Ausente interior\* **17** Emergencia 24 horas\* **28** Corriente de agua 24 horas instantánea<br>**18** Riego 24 horas\* **29** Incendio autoverificada **06** Presente/Ausente con demora\*
- **07** Incendio 24 horas con demora (cableada)\*\* **19** Agua 24 horas\* **30** Supervisión de incendio
- **08** Incendio estándar 24 horas (cableada) **20** Bajas temperaturas 24 horas\* **31** Zona de día\*
- 
- **10** Supervisión 24 horas con zumbador\* **22** Armado momentáneo (llave de
- **11** Robo 24 horas\*
- \* Sólo para aplicaciones antirrobo
- \*\* Sólo para aplicaciones domésticas contra incendio
- 
- 
- **02** Demora 2\* **14** Altas temperaturas 24 horas\* **25** Demora interior\*
- **03** Instantánea\* **15** Auxilio 24 horas\* **26** Sin alarma 24 horas\*
	-
	-
	-
	-
	-
- **09** Supervisión 24 horas **21** Sabotaje retenido 24 horas\* **87** Incendio 24 horas con demora
	- contacto)\*
- **00** Zona nula (sin usar) **12** Atraco 24 horas\* **23** Armado retenido por llave de contacto\*
- **01** Demora 1\* **13** Gas 24 horas\* **24** Respuesta LINKS1000\*
	-
	-
	-
- **04** Interior\* **16** Pánico 24 horas\* **27** Corriente de agua 24 horas con demora
	-
	-
	-
	-
	- (inalám.)\*\*
	- **88** Incendio estándar 24 horas (inalám.)\*\*

*NOTA: Las asignaciones de zonas a los teclados numéricos, se realiza en la sección [020]. Las asignaciones de los atributos de zona se realiza en las secciones [101] - [164]. Las asignaciones de zona se realizan en las secciones [202] - [265].*

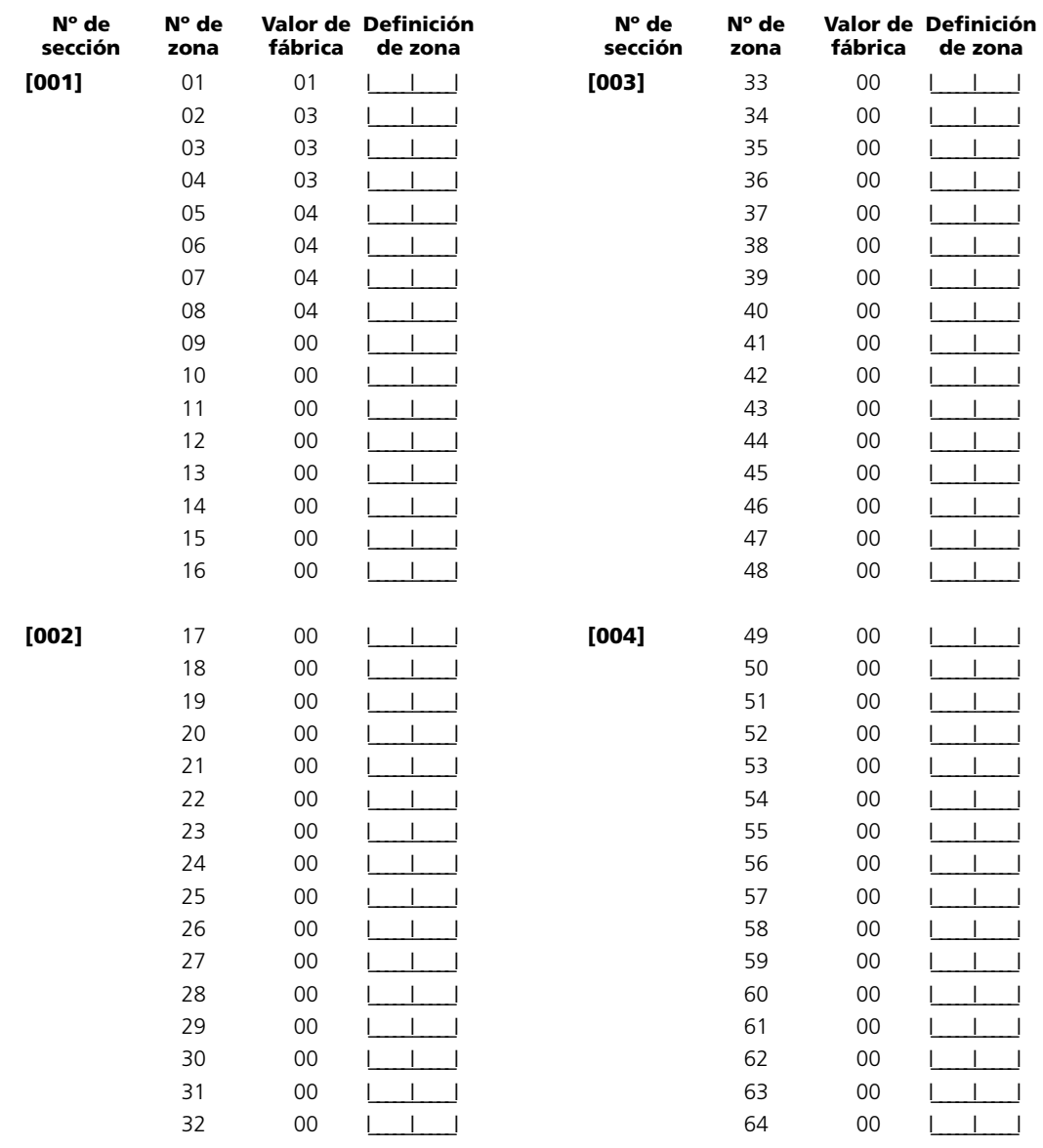

*NOTA: Para utilizar zonas con zumbador las 24 horas, los teclados numéricos deben estar instalados.*

### **Patrones de tiempo y códigos del sistema**

Valor de fábrica Valor de fábrica

#### **[005] Patrones de tiempo del sistema**

*NOTA: Los valores válidos para la demora de entrada está comprendidos entre 001 y 255, y para la demora de salida, entre 001 y 255.* [01] Tiempos de demora de entrada/salida (partición 1) [05] Tiempos de demora de entrada/salida (partición 5)

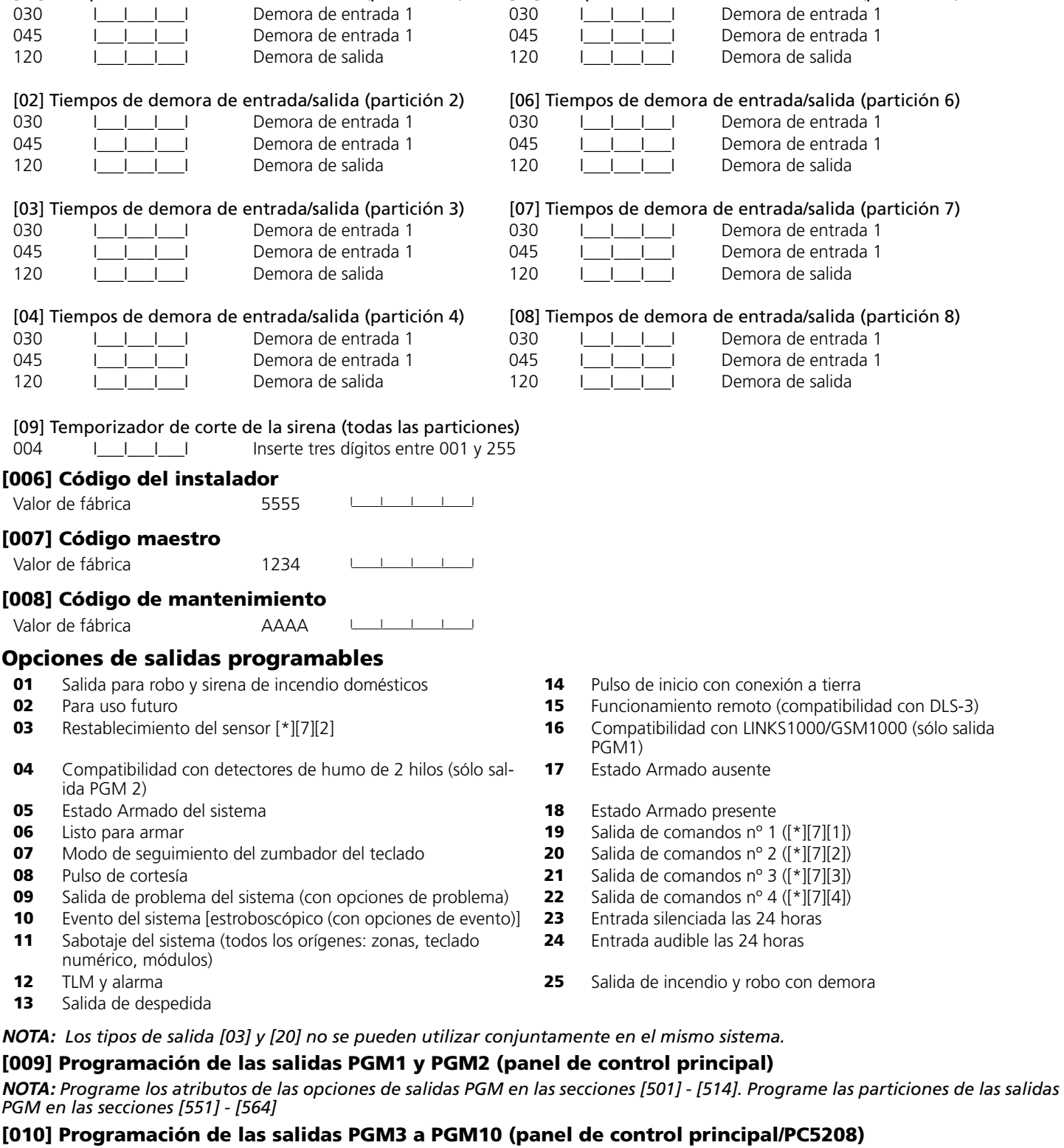

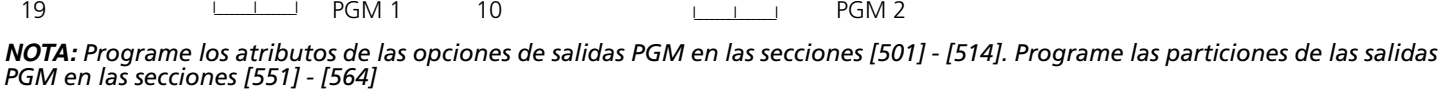

#### **Valor de fábrica Valor de fábrica**

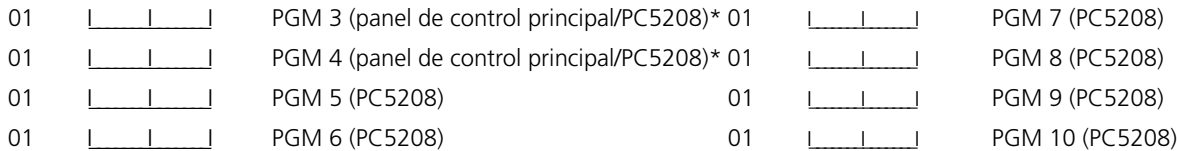

*NOTA: Estas dos secciones le permiten programar las salidas PGM3 y PGM4 en el panel de control principal y las primeras dos salidas PGM del módulo PC5208. Si utiliza el panel principal y las salidas del módulo PC5208, PGM 3 y PGM 4 funcionarán de la misma forma que la primera y segunda salida del módulo PC5208 respectivamente.*

#### **[011] Programación de las salidas PGM11 a PGM14 (PC5204)**

*NOTA: Programe los atributos de las opciones de salidas PGM en las secciones [501] - [514]. Programe las particiones de las salidas PGM en las secciones [551] - [564]*

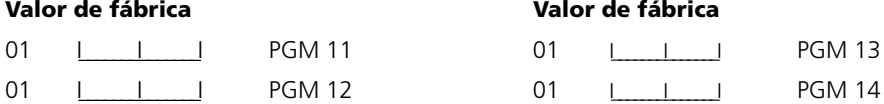

#### **Otras opciones del sistema**

#### **[012] Opciones de bloqueo del teclado numérico**

*NOTA: Si el bloqueo del teclado está activo, el panel de control no se puede desarmar mediante llave de contacto.*

#### **Valor de fábrica**

000 **I\_\_\_\_I\_\_\_I** Número de códigos no válidos antes de bloquear (001-255 códigos)

000 LUILLIUI Duración del bloqueo (001-255 minutos)

#### **[013] Primer grupo de códigos de opciones del sistema**

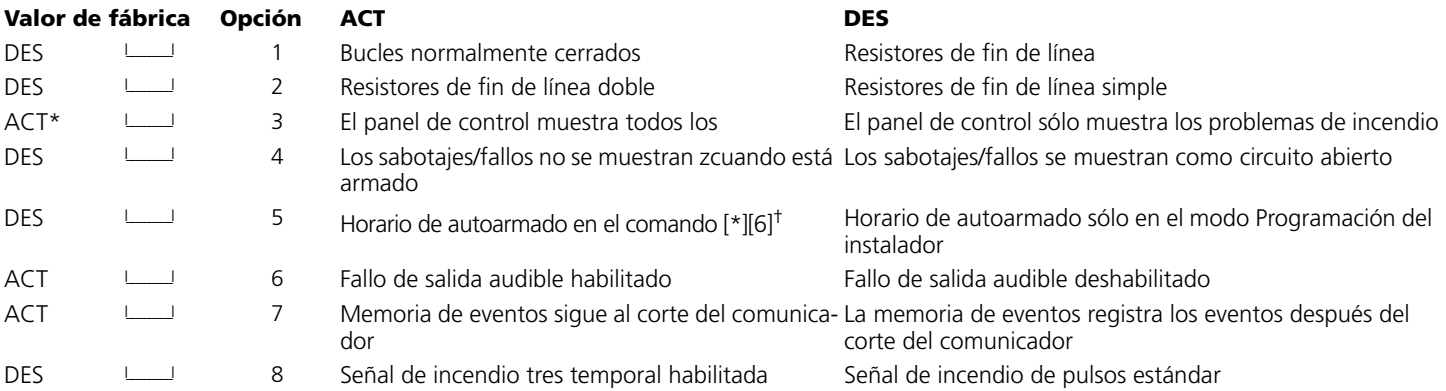

*\* La opción 3 debe estar DESACTIVADA si se utilizan teclados numéricos LCD anteriores a la versión 2.0.*

*†Esta opción se aplica a todas las particiones.*

#### **[014] Segundo grupo de códigos de opciones del sistema**

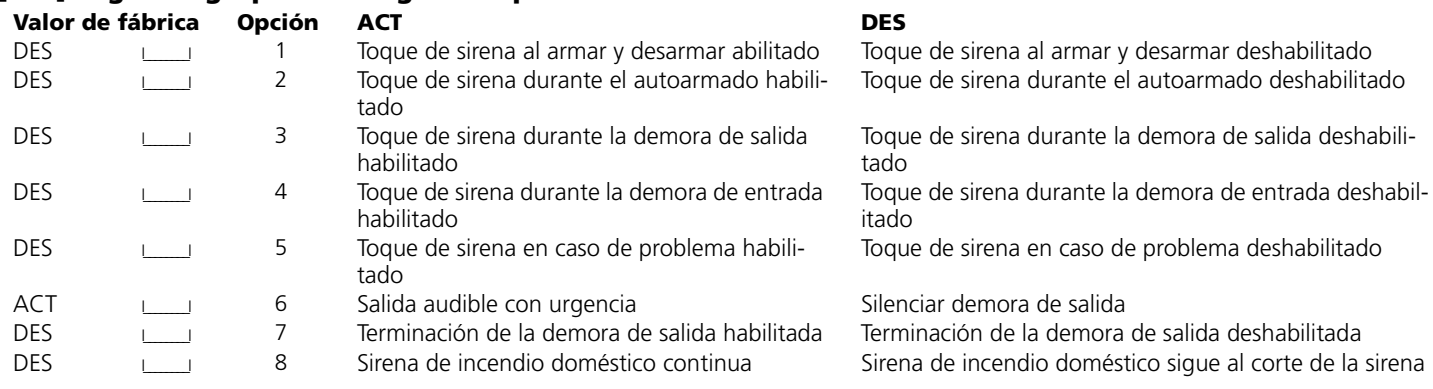

#### **[015] Tercer grupo de códigos de opciones del sistema**

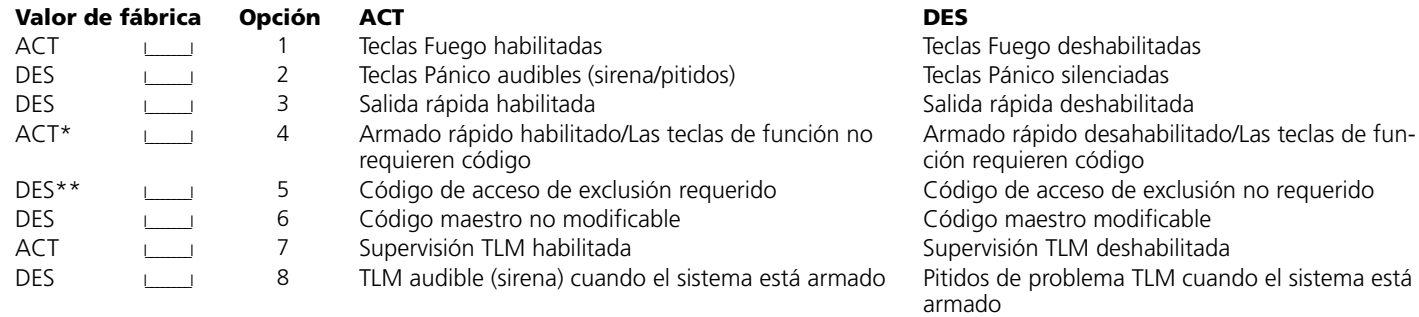

\* Cuando utilice un módulo PC5132 versión 2.1, o anterior, con la llave inalámbrica WLS909, la opción [4] debe estar ACTIVADA para que el botón de armar funcione.

\*\*Si la opción [5] está ACTIVADA, las teclas de función programadas según el comando [08] Excluir requerirán un código de acceso cuando se utilicen, aunque la opción [4] también esté activada.

#### **[016] Cuarto grupo de códigos de opciones del sistema**

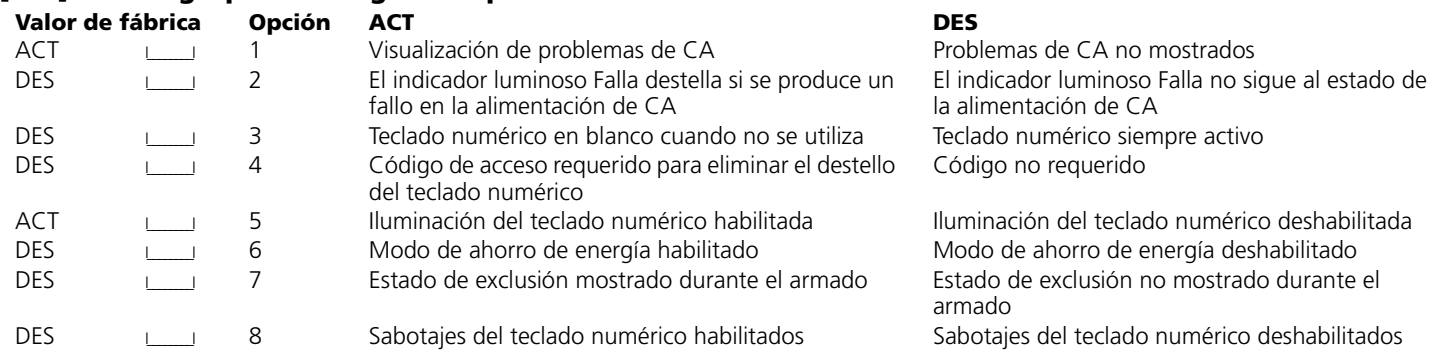

#### **[017] Quinto grupo de códigos de opciones del sistema**

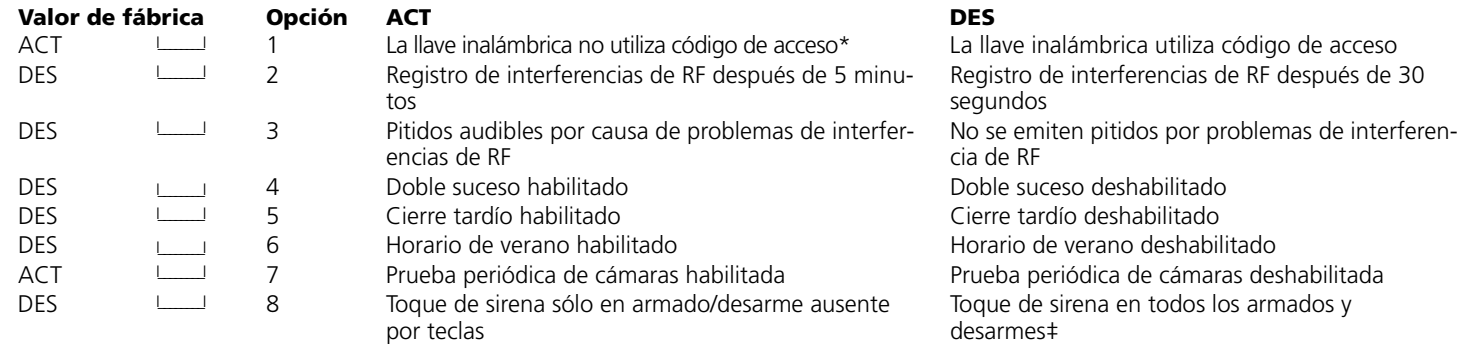

*\*Esta opción debe estar habilitada cuando se utiliza el módulo PC5132 v2.1 o anterior. /* ‡*Esta opción es complementaria a la opción 1 de la sección 14*

#### **[018] - Sexto grupo de códigos de opciones del sistema Valor de fábrica Opción ACT DES**

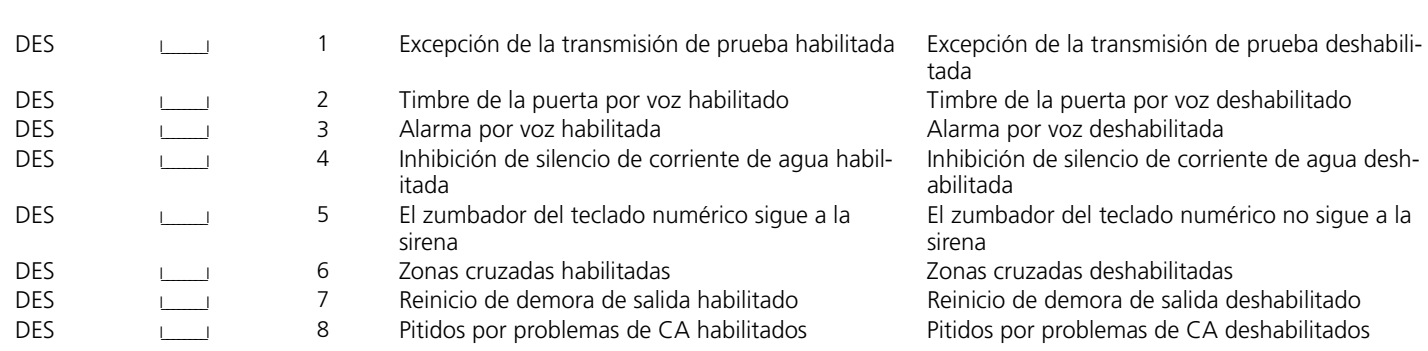

*NOTA: Para que la opción de zonas cruzadas funcione correctamente, la opción [6] de la sección [018] y la opción [9] de la sección [101]-[164] deben estar ACTIVADAS para la zona deseada. Cada zona puede proteger el área en cuestión. No se recomienda utilizar zonas cruzadas para instalaciones de seguridad de líneas o en zonas de tipo Salida/Entrada.*

#### **Asignaciones de zonas al teclado numérico**

#### **[020] Asignaciones de zonas al teclado numérico**

*NOTA: Sólo se puede asignar a una zona un teclado numérico.*

#### **Valor de fábrica**

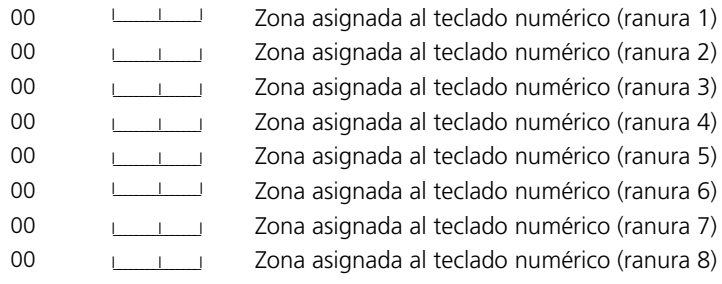

#### **Código de opción de respuesta de bucle de zona [030] Sexto grupo de códigos de opciones del sistema Valor de fábrica Opción ACT DES**

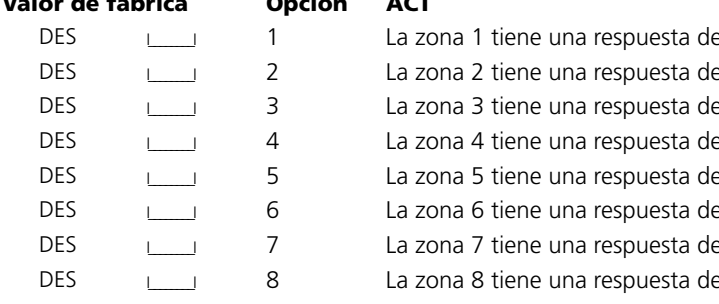

Valores válidos entre 01 y 64 Valores válidos entre 01 y 64 Valores válidos entre 01 y 64 Valores válidos entre 01 y 64 Valores válidos entre 01 y 64 Valores válidos entre 01 y 64 Valores válidos entre 01 y 64 Valores válidos entre 01 y 64

e bucle rápida La zona 1 tiene una respuesta de bucle normal e bucle rápida La zona 2 tiene una respuesta de bucle normal e bucle rápida La zona 3 tiene una respuesta de bucle normal e bucle rápida La zona 4 tiene una respuesta de bucle normal e bucle rápida La zona 5 tiene una respuesta de bucle normal e bucle rápida La zona 6 tiene una respuesta de bucle normal e bucle rápida La zona 7 tiene una respuesta de bucle normal e bucle rápida La zona 8 tiene una respuesta de bucle normal

# **Sección 4: Programación avanzada del sistema**

#### **Atributos de zona**

**Valores de fábrica de los atributos de zona (S = Opción ACTIVADA; N = Opción DESACTIVADA):**

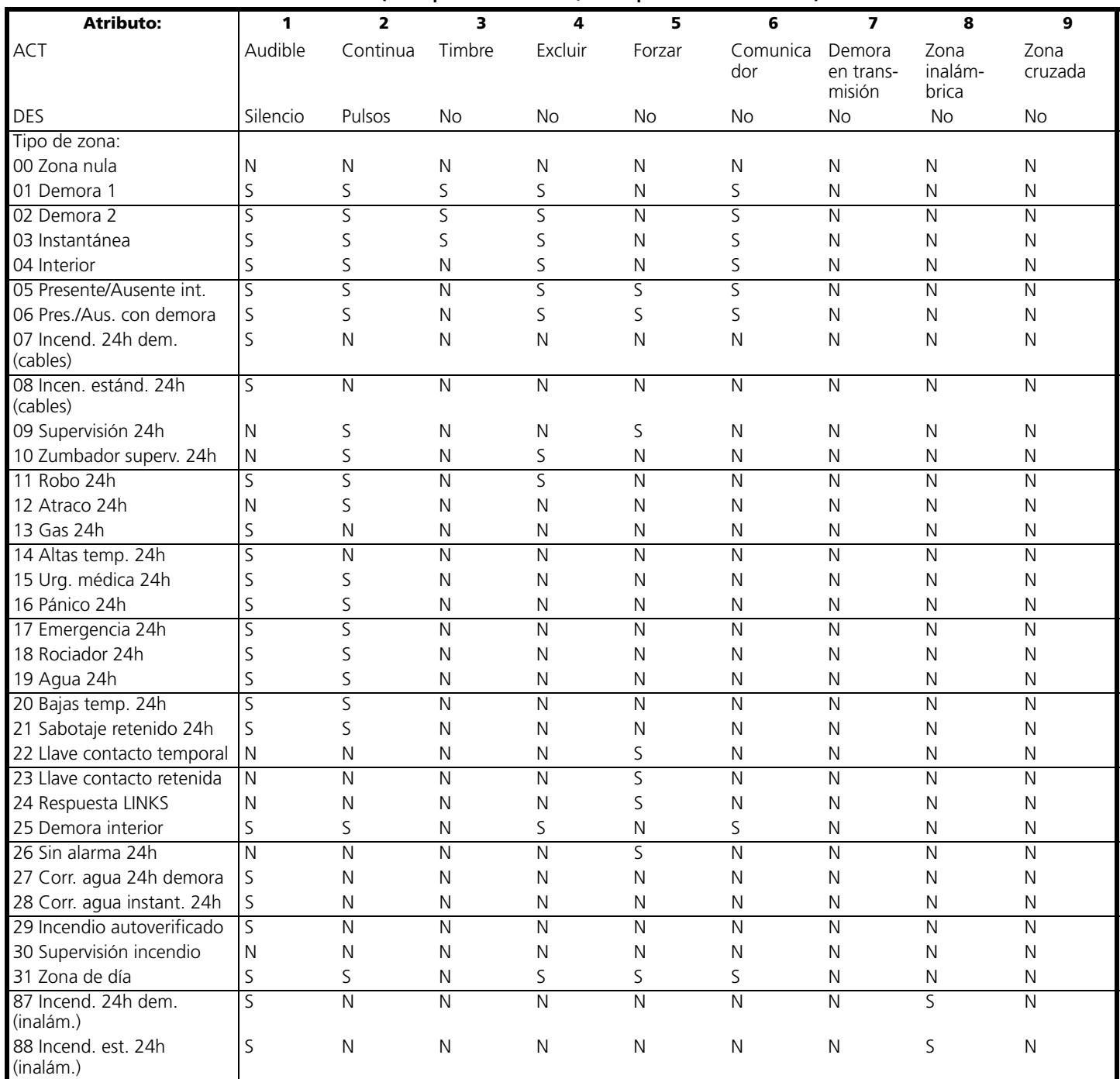

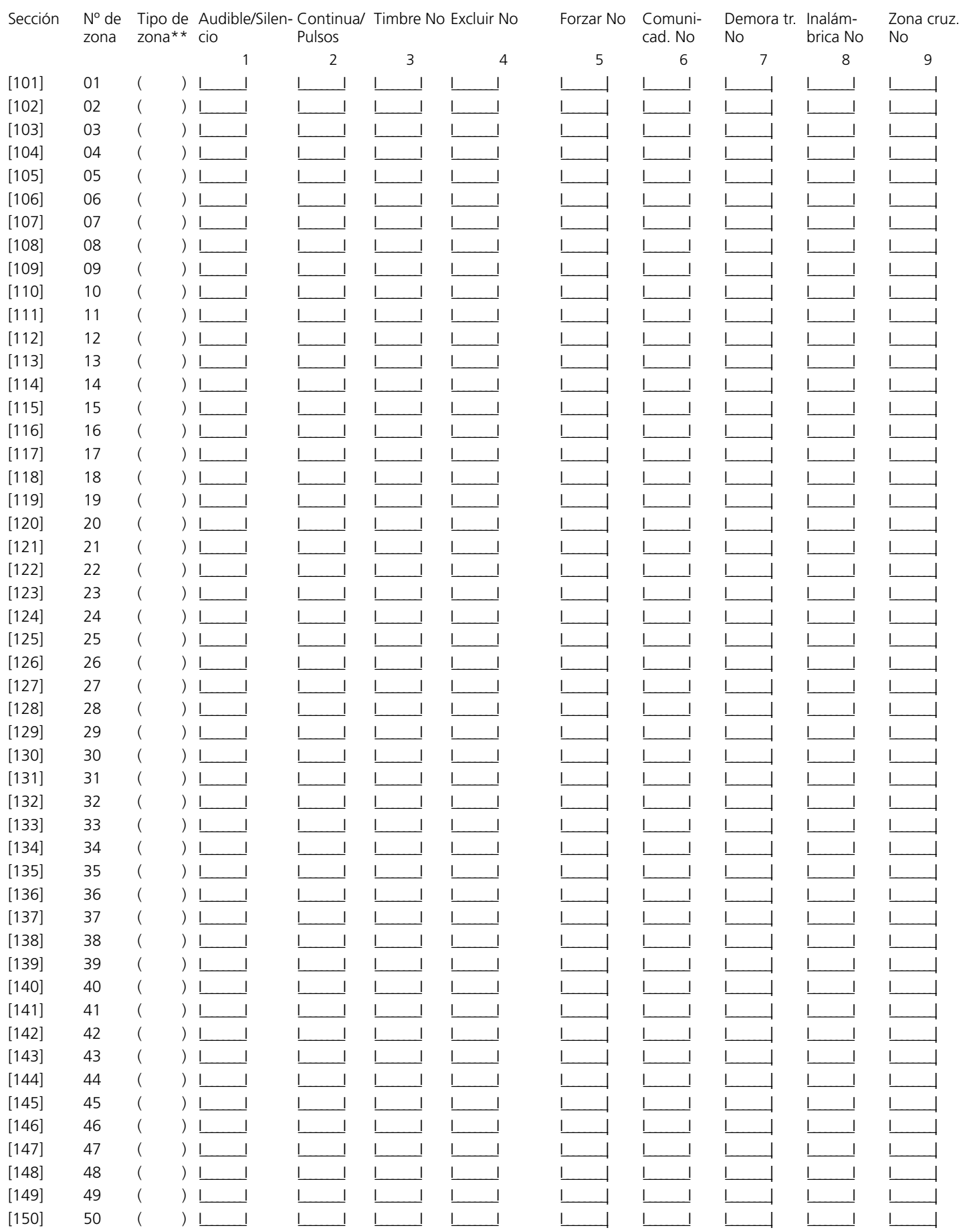

\*\*Realice aquí las anotaciones en función de la programación de las secciones [001] a [004]

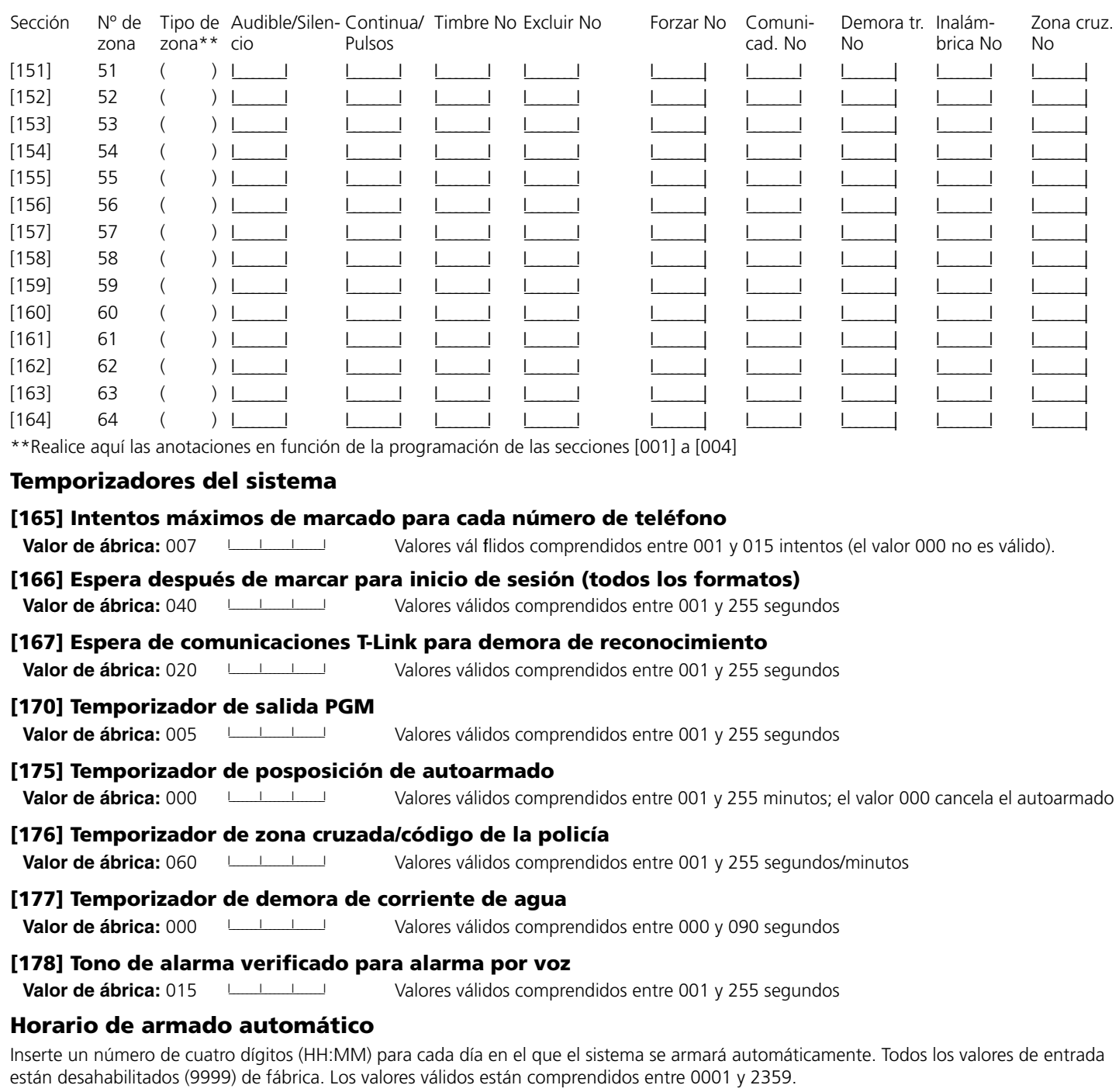

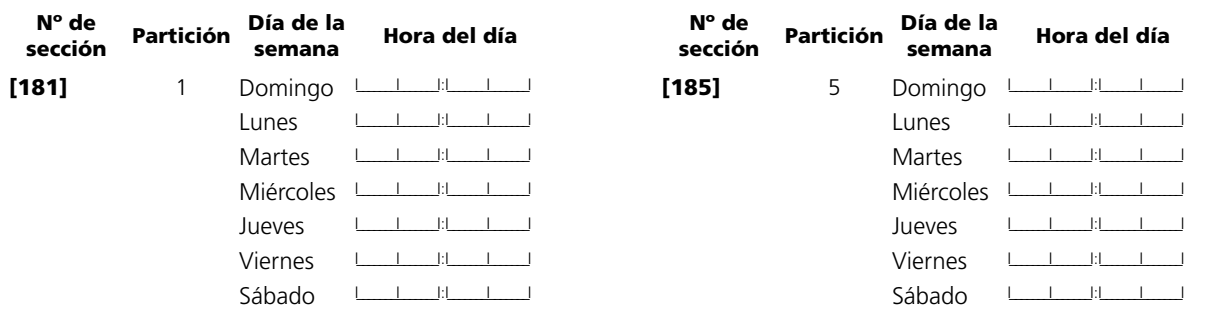

#### **Programación avanzada del sistema**

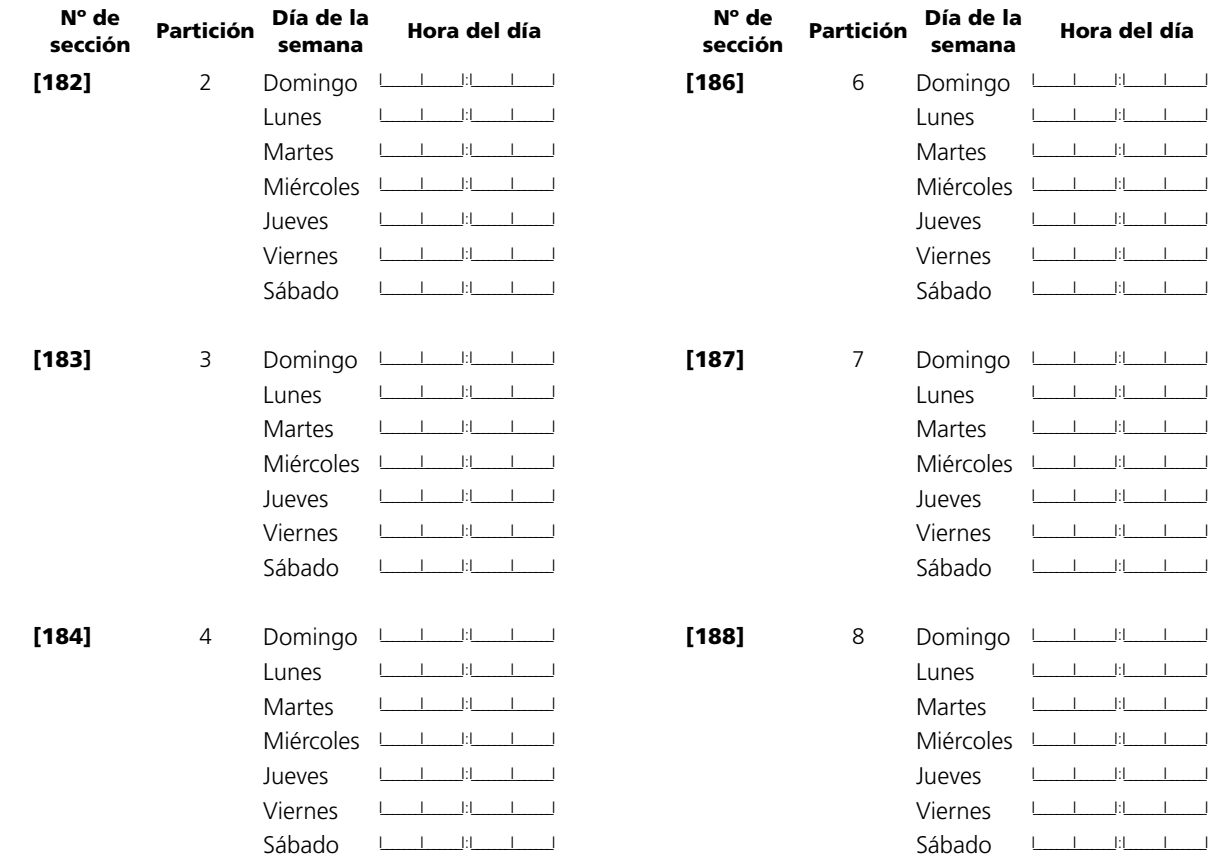

#### **[190] Tiempo de prealerta de armado sin actividad**

**Valor de fábrica Partición Valor de fábrica**

Valores válidos comprendidos entre 001 y 255 segundos; 000 para no definir prealerta

#### **Temporizadores de armado sin actividad**

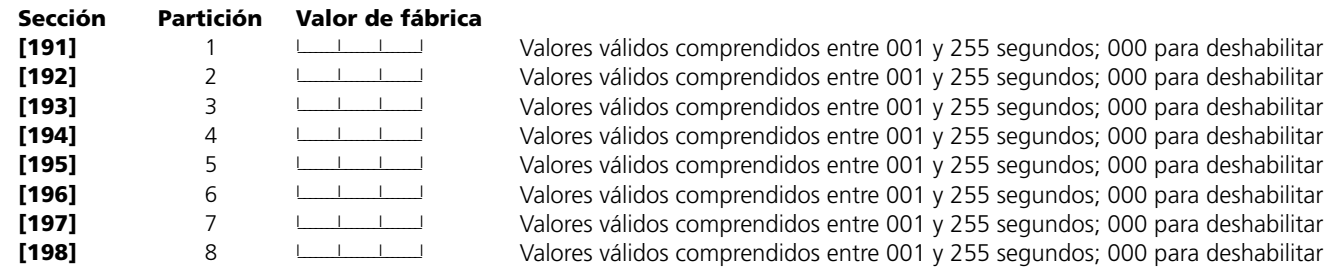

*NOTA: El valor de fábrica es [000] para todas las particiones.*

#### **[199] Temporizador de prealerta de autoarmado**

Valor de fábrica: 005 **Internacional Valores válidos comprendidos entre 001 y 255 segundos** 

### **Sección 5: Programación de particiones y zonas**

#### **[201] Máscara para selección de particiones**

Seleccione las particiones que se activarán en el sistema

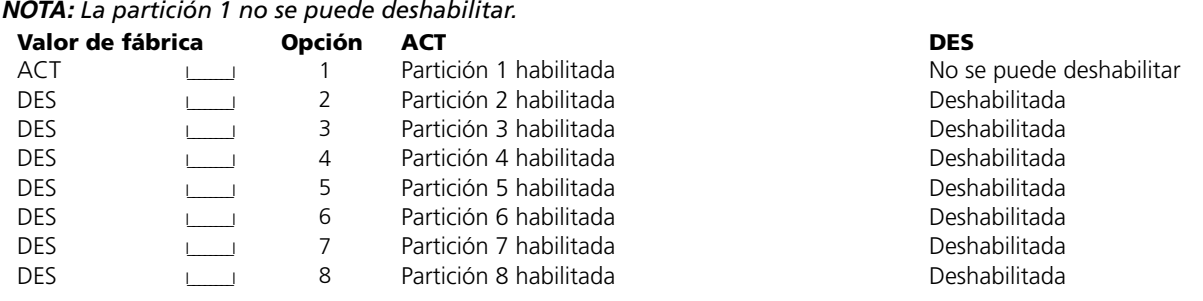

#### **Asignación de zonas a particiones**

Programe las zonas que se asignarán a cada partición en las secciones [202] a [265]. Programe las definiciones de zona en las secciones [001] - [004] y los atributos de zona en las secciones [101] - [164]. Programe las asignaciones de zonas al teclado numérico en la sección [020].

*NOTA: De forma predeterminada, las zonas 1 a 8 están asignadas a la partición 1. El resto de zonas no están asignadas a ninguna partición.*

ACT = Asignada a la partición; DES = No asignada a la partición

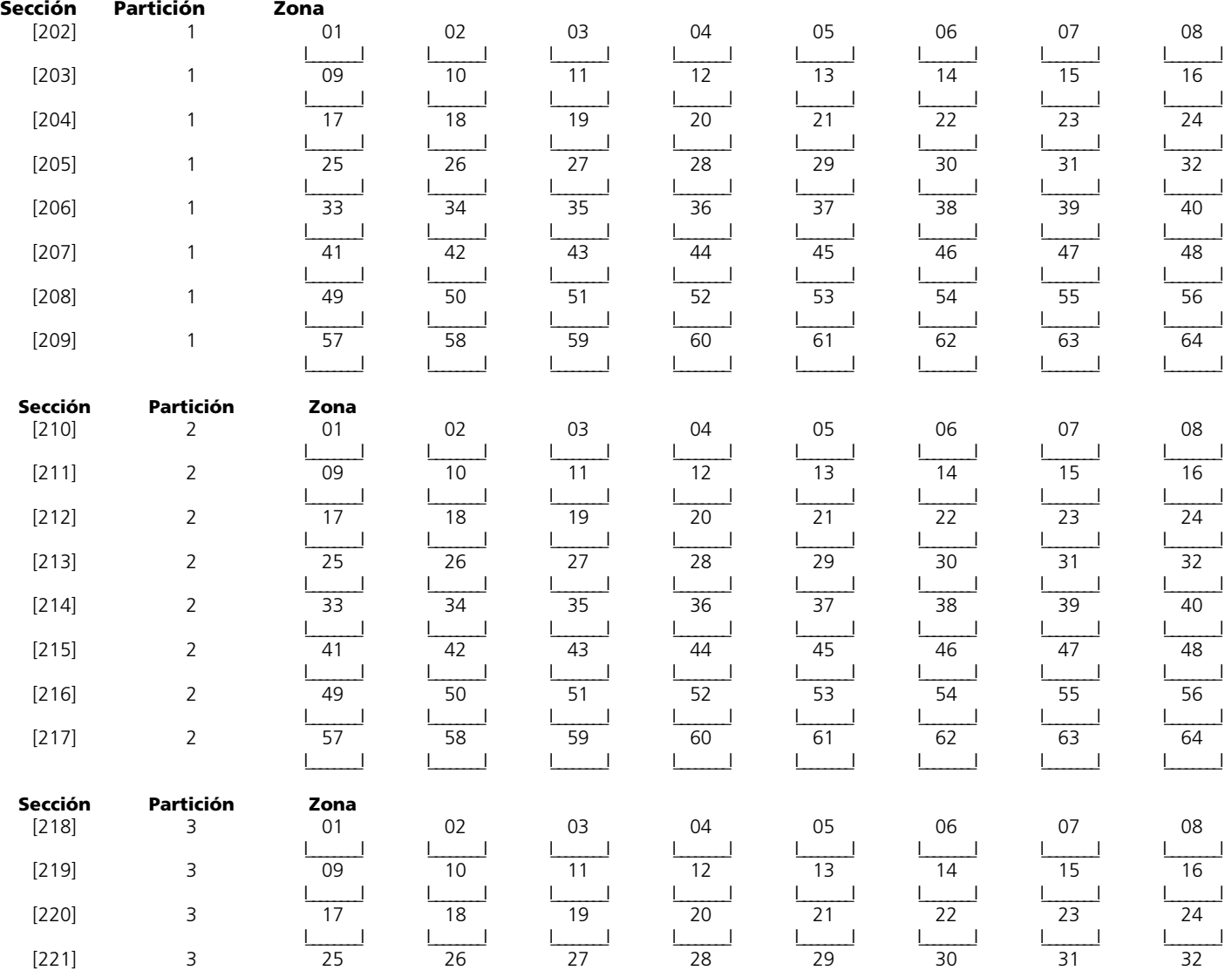

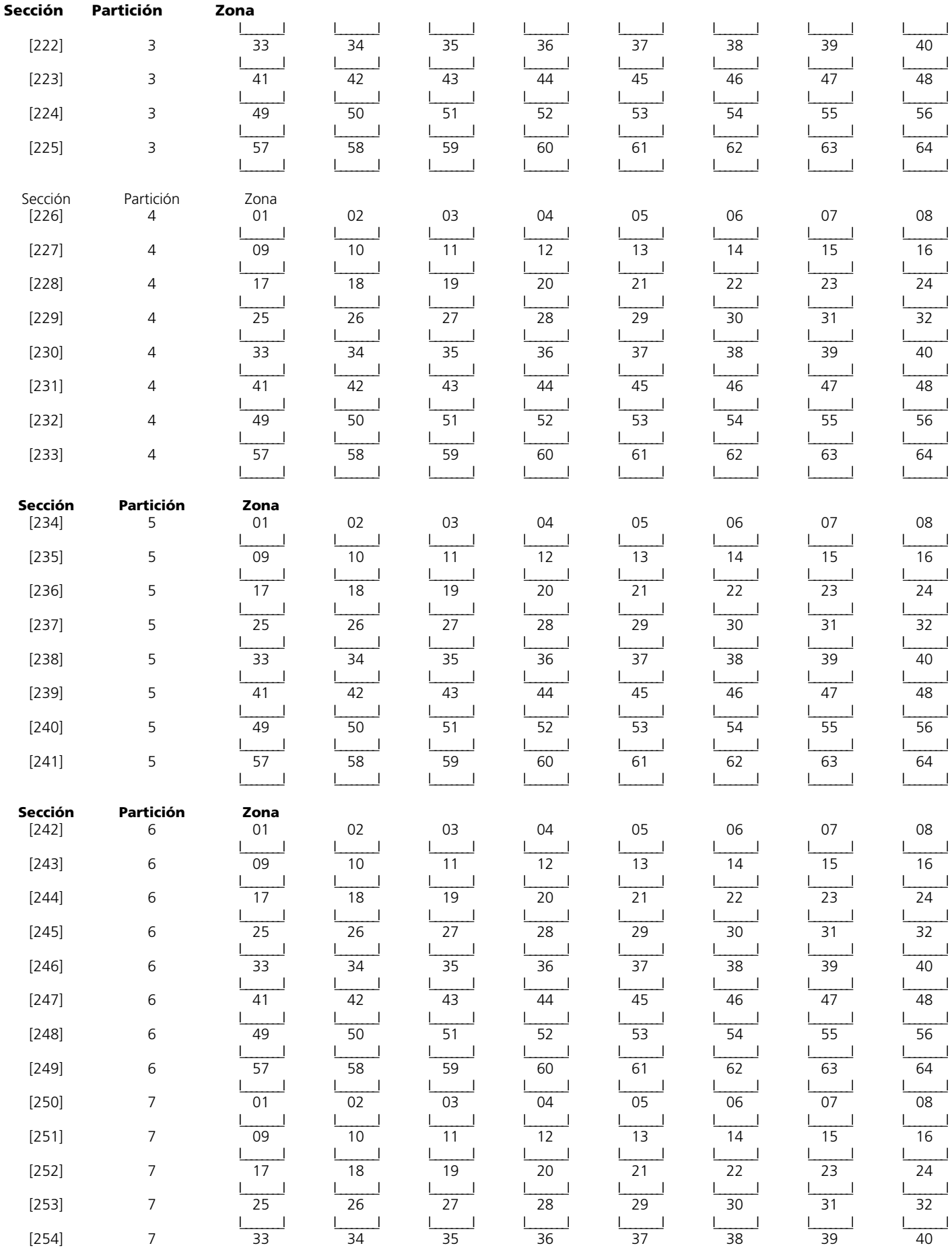

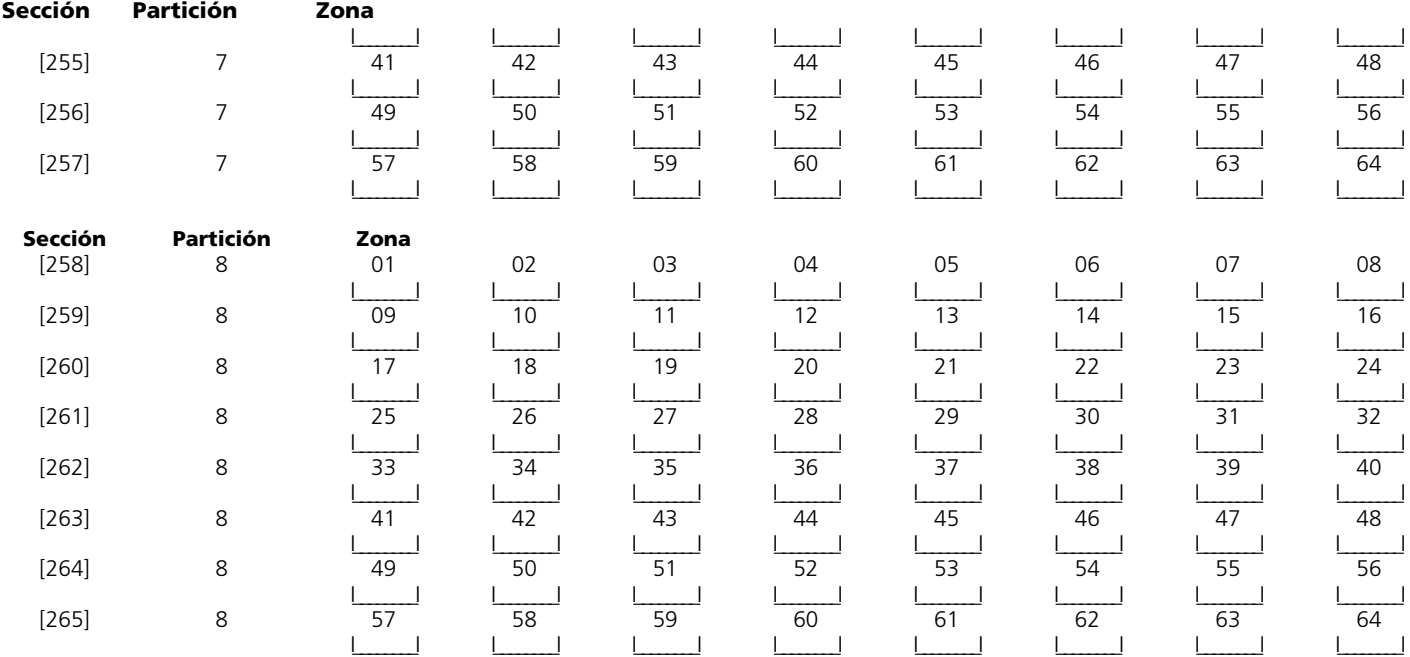

# **Sección 6: Programación del intercomunicador**

#### **Números de teléfono**

*NOTA: Para las secciones [301] a [353], el contenido de fábrica de cada una de ellas es [F].* **[301] Primer número de teléfono (32 dígitos)**

I\_\_\_\_\_I\_\_\_\_\_I

**[302] Segundo número de teléfono (32 dígitos)** I\_\_\_\_\_I\_\_\_\_\_I

**[303] Tercer número de teléfono (32 dígitos)**

I\_\_\_\_\_I\_\_\_\_\_I

#### **[304] Cadena de cancelación de llamada en espera (6 dígitos)**

I\_\_\_\_\_\_\_I\_\_\_\_\_\_\_I\_\_\_\_\_\_\_I\_\_\_\_\_\_\_I\_\_\_\_\_\_\_I\_\_\_\_\_\_\_I Valor de fábrica = DB70EF Programe los dígitos no utilizados con el carácter hexadecimal F

*NOTA: Se deben insertar los seis dígitos para poder guardar los cambios. Rellene los espacios de los dígitos no utilizados con el carácter hexadecimal 'F'.*

*NOTA: Cuando utilice T-Link, programe CAAA como el número de teléfono.*

#### **Códigos de cuenta**

#### *NOTA: El valor de fábrica de todos los códigos de informe es FF.*

Inserte un número de cuenta de seis dígitos para el código de cuenta del sistema. El formato SIA utilizará este código de cuenta para las ocho particiones. Sólo el formato SIA admite códigos de cuenta de seis dígitos. Si los dos últimos dígitos del código de cuenta son FF, el panel de control sólo utilizará los primeros cuatro dígitos.

Inserte un número de cuenta de cuatro dígitos para cada partición activa.

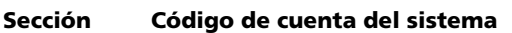

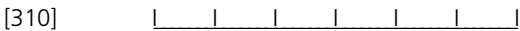

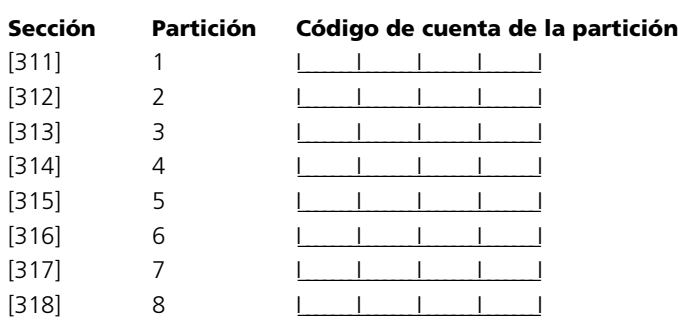

#### **Códigos de informe**

#### **Códigos de informe de alarmas, zonas 01-64**

#### **Sección**

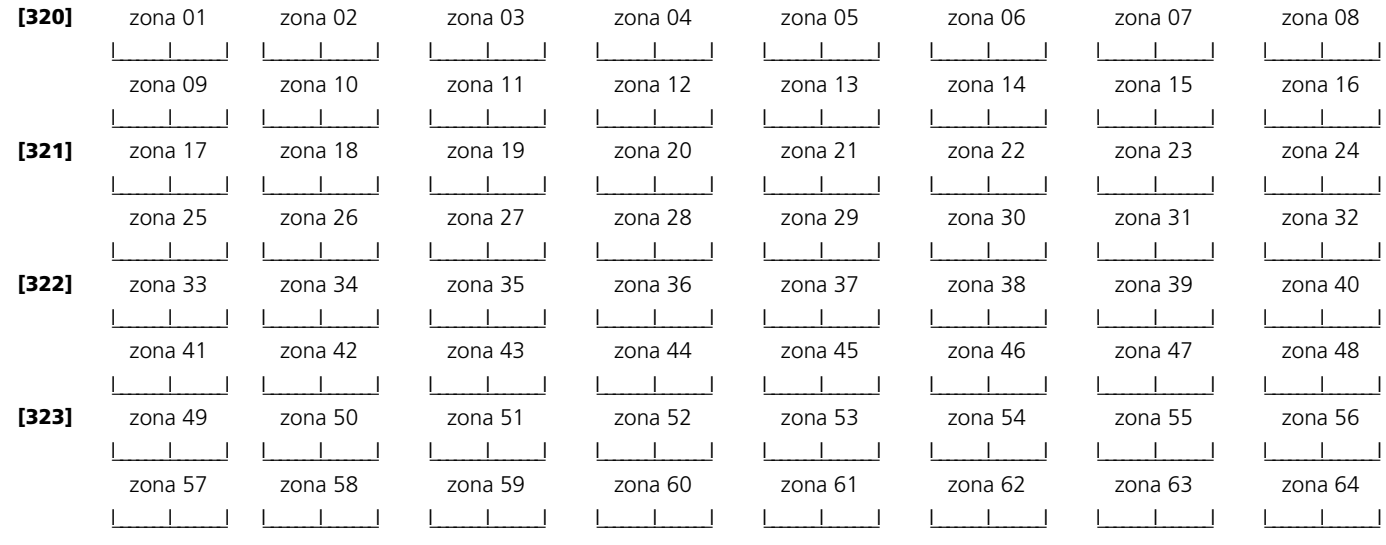

#### **Códigos de informe de restablecimiento de alarmas, zonas 01-64**

**Sección**

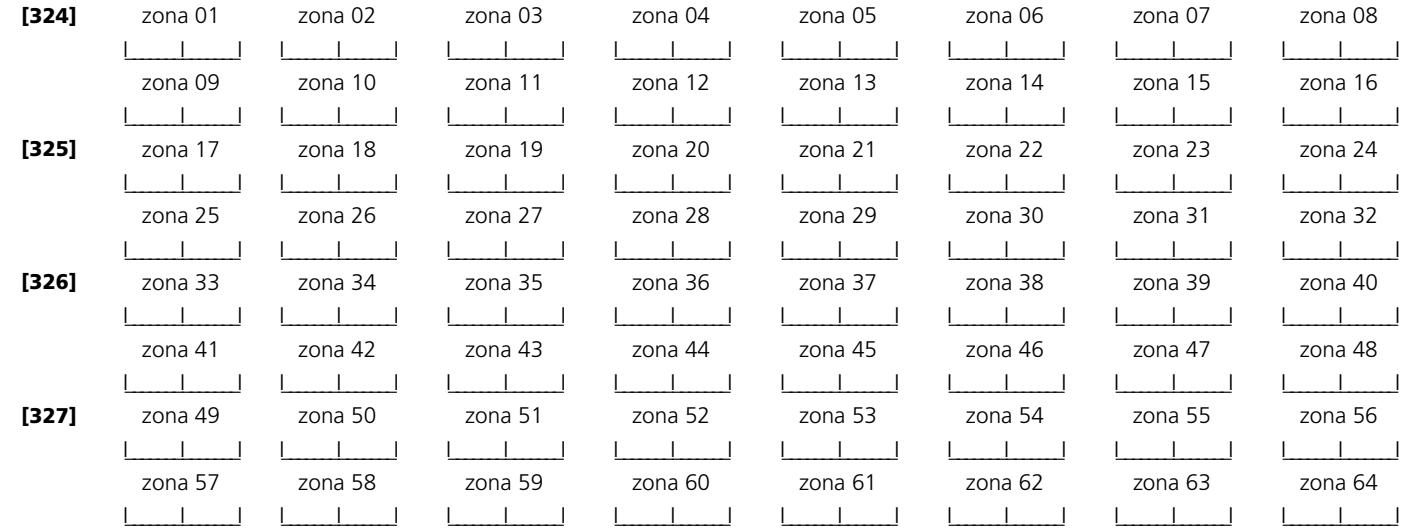

#### **[328] Códigos de informe de alarmas varios**

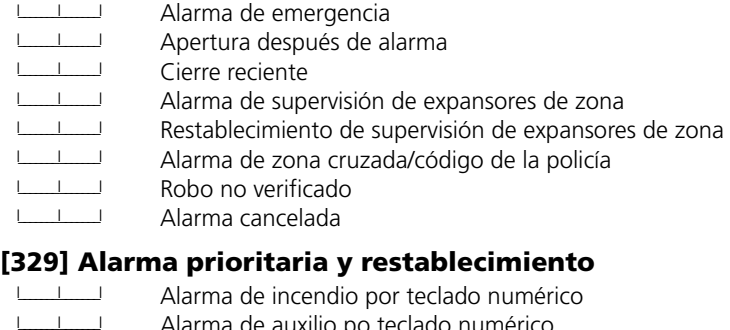

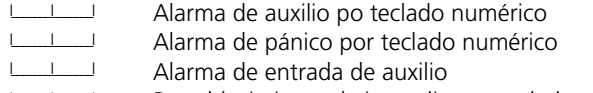

- I\_\_\_\_\_\_\_I\_\_\_\_\_\_\_I Restablecimiento de incendio por teclado numérico
- ICILIZIO Restablecimiento de auxilio por teclado numérico<br>ICILIZIO Restablecimiento de pánico por teclado numérico
- I\_\_\_\_\_\_\_I\_\_\_\_\_\_\_I Restablecimiento de pánico por teclado numérico
- Restablecimiento de entrada de auxilio

#### **Códigos de informe de sabotaje, zonas 01-64**

#### **Sección**

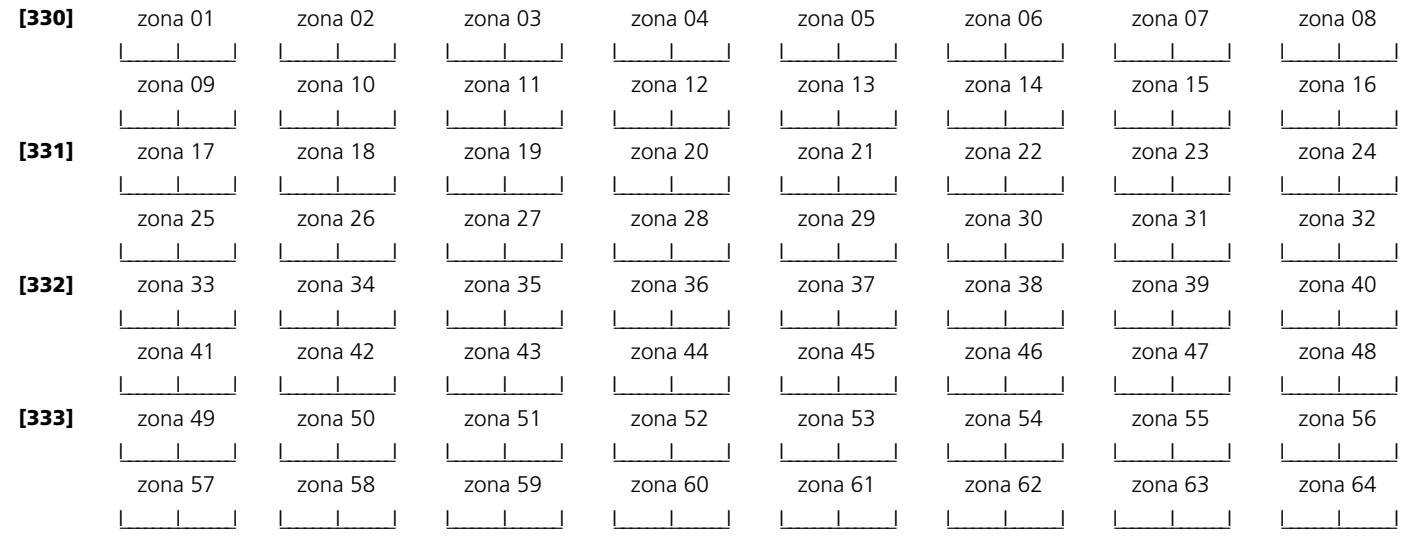

#### **Códigos de informe de restablecimiento ante sabotajes, zonas 01-64**

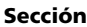

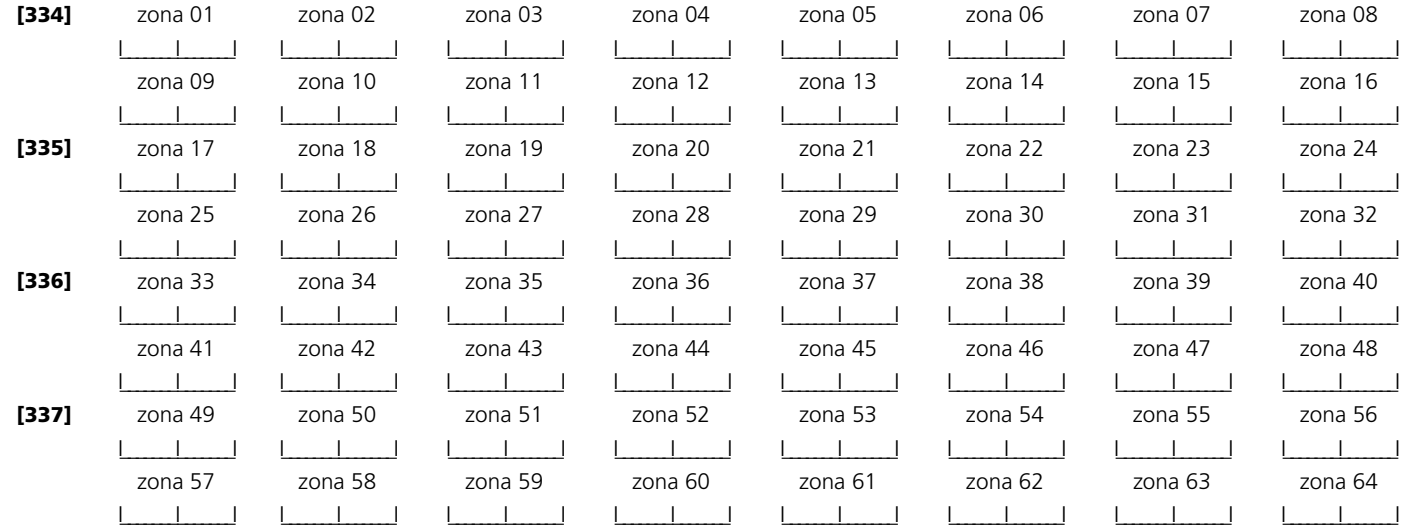

#### **[338] Códigos de informe de sabotaje varios**

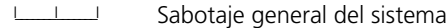

- I\_\_\_\_\_\_\_I\_\_\_\_\_\_\_I Restablecimiento de sabotaje general del sistema
- I\_\_\_\_\_\_\_I\_\_\_\_\_\_\_I Bloqueo del teclado numérico

#### <sup>I</sup>**Códigos de informe de cierre (armado), códigos de acceso 1-32**

**Seccion**

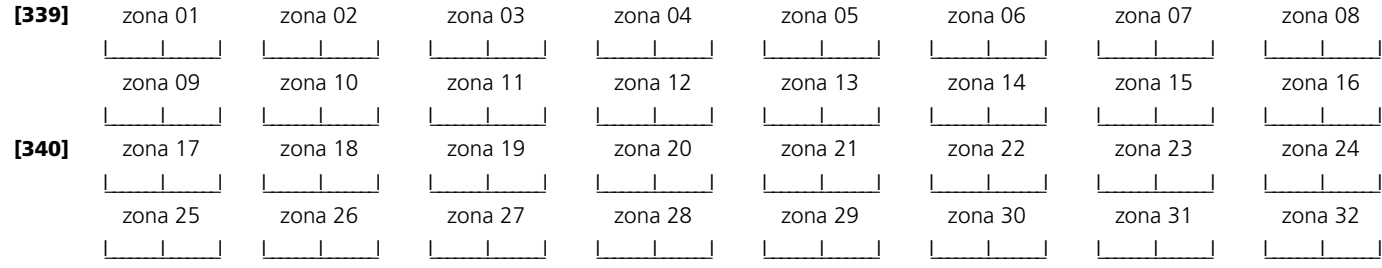

#### **[341] Códigos de informe de cierre (armado) varios**

- I\_\_\_\_\_\_\_I\_\_\_\_\_\_\_I Cierre por código de emergencia 33
- I\_\_\_\_\_\_\_I\_\_\_\_\_\_\_I Cierre por código de emergencia 34
- I\_\_\_\_\_\_\_I\_\_\_\_\_\_\_I Cierre por código maestro 40
- I\_\_\_\_\_\_\_I\_\_\_\_\_\_\_I Cierre por código de supervisión 41
- I\_\_\_\_\_\_\_I\_\_\_\_\_\_\_I Cierre por código de supervisión 42
- Cierre parcial
- I\_\_\_\_\_\_\_I\_\_\_\_\_\_\_I Cierre especial
- I\_\_\_\_\_\_\_I\_\_\_\_\_\_\_I Cierre tardío

#### **Códigos de informe de apertura (desarme), códigos de acceso 1-32**

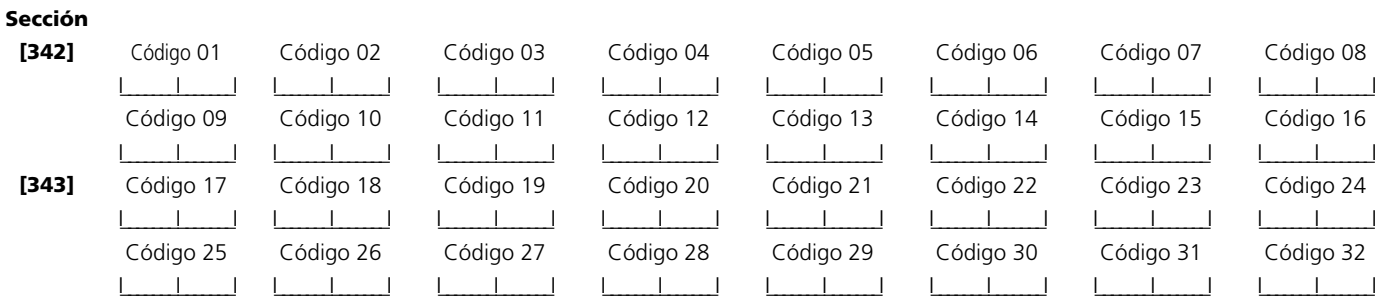

#### **[344] Códigos de informe de apertura (desarme) varios**

- I\_\_\_\_\_\_\_I\_\_\_\_\_\_\_I Apertura por código de emergencia 33 I\_\_\_\_\_\_\_I\_\_\_\_\_\_\_I Apertura por código de emergencia 34
- I\_\_\_\_\_\_\_I\_\_\_\_\_\_\_I Apertura por código maestro 40
- I\_\_\_\_\_\_\_I\_\_\_\_\_\_\_I Apertura por código de supervisión 41 I\_\_\_\_\_\_\_I\_\_\_\_\_\_\_I Apertura por código de supervisión 42
- I\_\_\_\_\_\_\_I\_\_\_\_\_\_\_I Cancelación de autoarmado
- Apertura especial

#### **[345] Códigos de informe de alarmas de mantenimiento**

- I\_\_\_\_\_\_\_I\_\_\_\_\_\_\_I Alarma de problema con la batería
- I\_\_\_\_\_\_\_I\_\_\_\_\_\_\_I Alarma de problema por fallo de CA
- I\_\_\_\_\_\_\_I\_\_\_\_\_\_\_I Alarma de problema en el circuito de la sirena
- I\_\_\_\_\_\_\_I\_\_\_\_\_\_\_I Alarma de problema de incendio
- I\_\_\_\_\_\_\_I\_\_\_\_\_\_\_I Alarma de problema en la fuente de alimentación auxiliar
- I\_\_\_\_\_\_\_I\_\_\_\_\_\_\_I Código de problema TLM (a través de LINKS)
- I\_\_\_\_\_\_\_I\_\_\_\_\_\_\_I Problema general del sistema
- Supervisión general del sistema

#### **[346] Códigos de informe de restablecimiento de mantenimiento**

- I<sup>III</sup> Restablecimiento del problema con la batería<br>IIII Restablecimiento del problema por fallo de C
- I\_\_\_\_\_\_\_I\_\_\_\_\_\_\_I Restablecimiento del problema por fallo de CA
- I<sup>III</sup> Restablecimiento del problema en el circuito de la sirena<br>IIII Restablecimiento del problema de incendio
- I\_\_\_\_\_\_\_I\_\_\_\_\_\_\_I Restablecimiento del problema de incendio
- I\_\_\_\_\_\_\_I\_\_\_\_\_\_\_I Restablecimiento del problema en la fuente de alimentación auxiliar
- I\_\_\_\_\_\_\_I\_\_\_\_\_\_\_I Restablecimiento TLM
- III Restablecimiento del problema general del sistema<br>IIII Restablecimiento de la supervisión general del sistema
- Restablecimiento de la supervisión general del sistema

#### **[347] Códigos de informe de mantenimiento varios**

I\_\_\_\_\_\_\_I\_\_\_\_\_\_\_I Restablecimiento FTC para el número de teléfono 1 I\_\_\_\_\_\_\_I\_\_\_\_\_\_\_I Restablecimiento FTC para el número de teléfono 2 III Memoria de eventos al 75% de su capacidad desde la última carga<br>IIII Geñal de entrada DLS I\_\_\_\_\_\_\_I\_\_\_\_\_\_\_I Señal de entrada DLS I\_\_\_\_\_\_\_I\_\_\_\_\_\_\_I Señal de salida DLS I\_\_\_\_\_\_\_I\_\_\_\_\_\_\_I Alarma de fallo de zona I\_\_\_\_\_\_\_I\_\_\_\_\_\_\_I Restablecimiento del fallo de zona I\_\_\_\_\_\_\_I\_\_\_\_\_\_\_I Código de delincuencia I\_\_\_\_\_\_\_I\_\_\_\_\_\_\_I Alarma general de batería baja de zona Restablecimiento general de la batería baja de zona

#### **[348] Códigos de informe de la transmisión de prueba**

- I\_\_\_\_\_\_\_I\_\_\_\_\_\_\_I Fin de la prueba del instalador
- I\_\_\_\_\_\_\_I\_\_\_\_\_\_\_I Inicio de la prueba del instalador
- I\_\_\_\_\_\_\_I\_\_\_\_\_\_\_I Transmisión periódica de prueba con problemas
- I\_\_\_\_\_\_\_I\_\_\_\_\_\_\_I Transmisión periódica de prueba
- III Comprobación del sistema<br>IIII Código de transmisión de r
	- Código de transmisión de prueba LINKS1000/GSM1000\*

\*El código de transmisión de prueba LINKS1000/GSM1000 se debe programar como "00" para deshabilitar la transmisión de prueba LINKS1000/GSM1000.

#### **[349] Códigos de informe de mantenimiento para el módulo PC5700**

- I<sup>III</sup> Problema por fallo en la toma de tierra del módulo PC5700<br>IIII Restablecimiento del fallo en la toma de tierra del módulo P I\_\_\_\_\_\_\_I\_\_\_\_\_\_\_I Restablecimiento del fallo en la toma de tierra del módulo PC5700 I\_\_\_\_\_\_\_I\_\_\_\_\_\_\_I Problema TLM en línea 1 del módulo PC5700 III Restablecimiento TLM en línea 1 del módulo PC5700<br>III Problema TLM en línea 2 del módulo PC5700
- ICILIZZA Problema TLM en línea 2 del módulo PC5700<br>Internacional Restablecimiento TLM en línea 2 del módulo P Restablecimiento TLM en línea 2 del módulo PC5700

#### **[350] Opciones de formato del comunicador**

*NOTA: El primer número de teléfono adopta el formato del primero.*

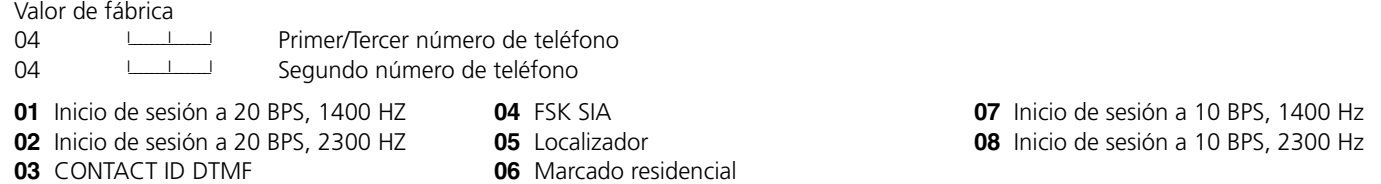

### **Opciones de dirección de llamadas**

#### **Direcciones de llamada del comunicador: Alarma/Restablecimiento**

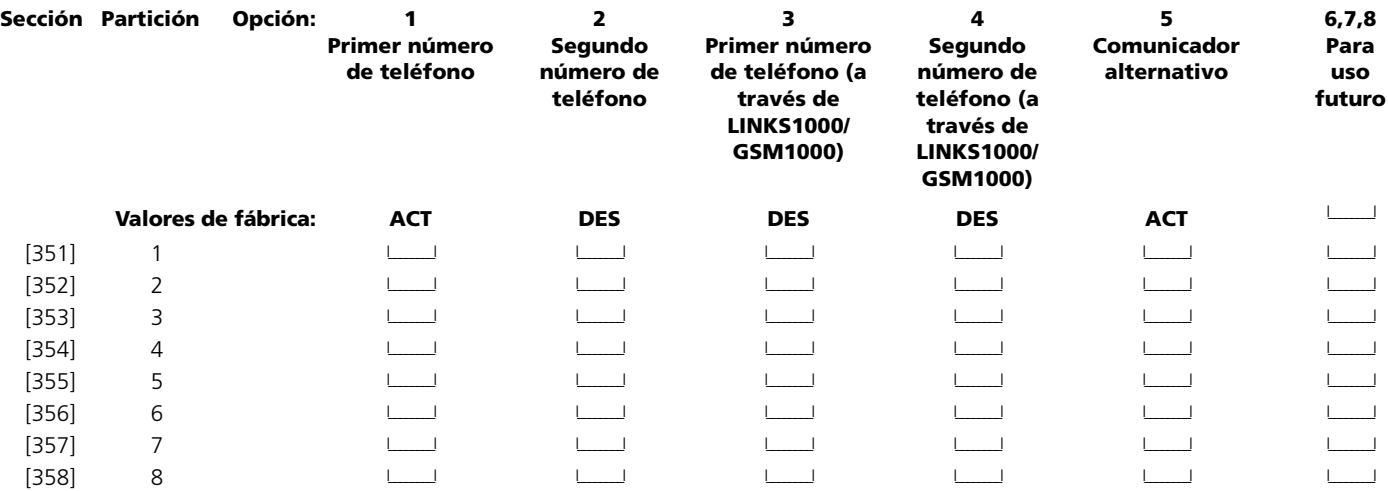

*NOTA: Las direcciones de llamada de reserva de LINKS1000/GSM1000 sólo se aplicarán a sus números de teléfono respectivos.*

#### **Direcciones de llamada del comunicador: Sabotaje/Restablecimiento**

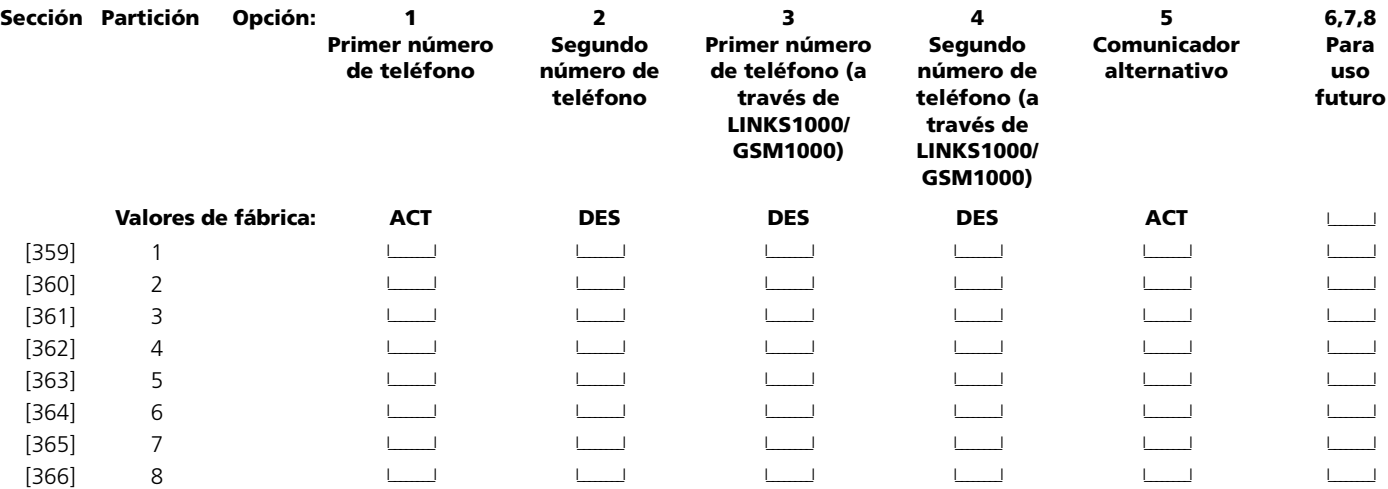

*NOTA: Las direcciones de llamada de reserva de LINKS1000/GSM1000 sólo se aplicarán a sus números de teléfono respectivos.*

#### **Direcciones de llamada del comunicador: Apertura/Cierre**

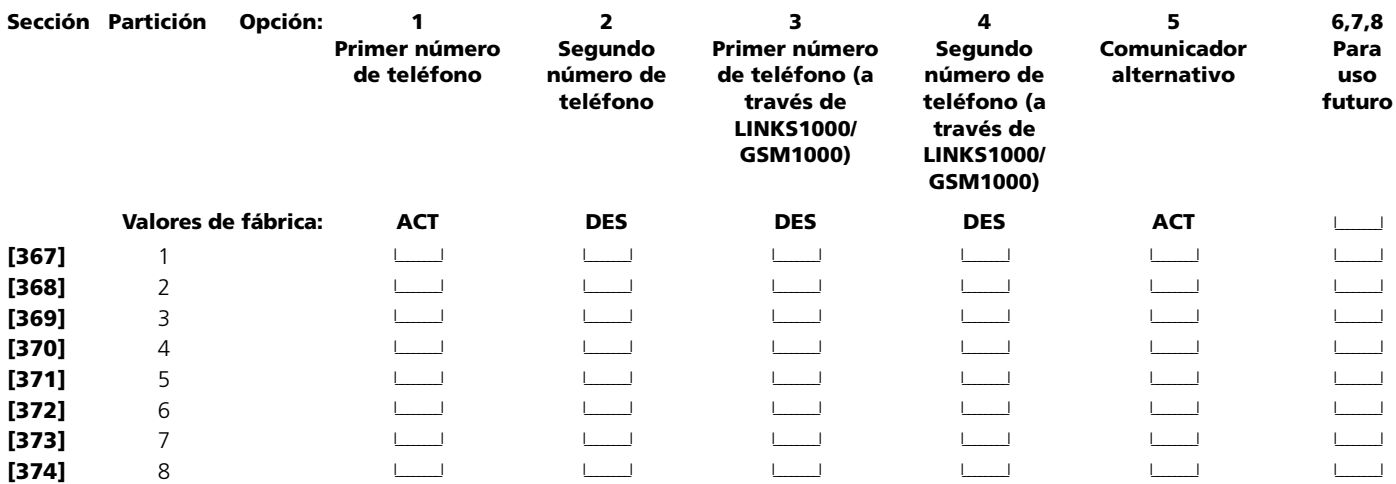

*NOTA: Las direcciones de llamada de reserva de LINKS1000/GSM1000 sólo se aplicarán a sus números de teléfono respectivos.* **Direcciones de llamada del comunicador: Mantenimiento del sistema**

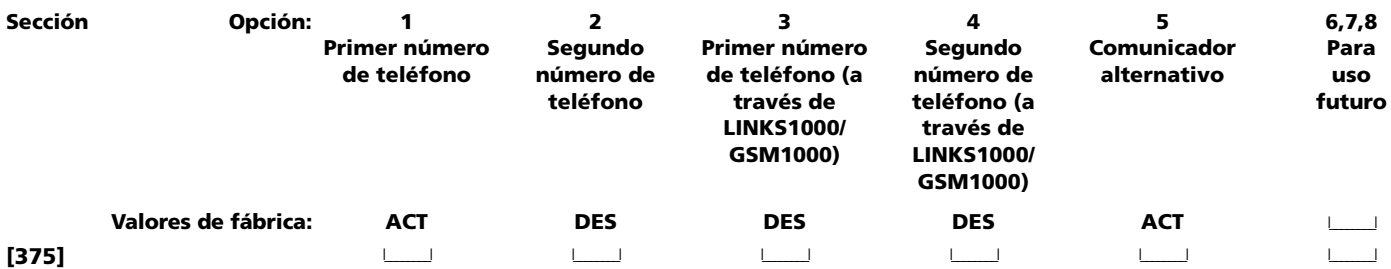

*NOTA: Las direcciones de llamada de reserva de LINKS1000/GSM1000 sólo se aplicarán a sus números de teléfono respectivos.*

#### **Direcciones de llamada del comunicador: Transmisiones de prueba del sistema**

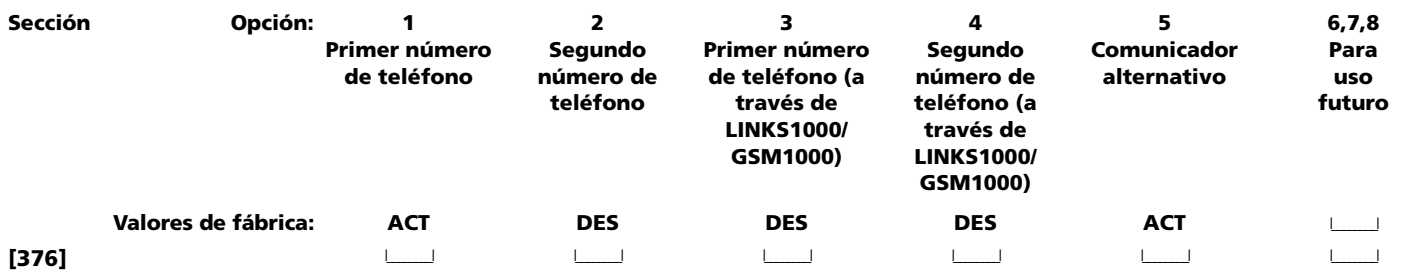

*NOTA: Las direcciones de llamada de reserva de LINKS1000/GSM1000 se comportarán según la programación de las secciones 351- 376 anteriores.*

#### **[377] Variables de comunicación Valor de fábrica**

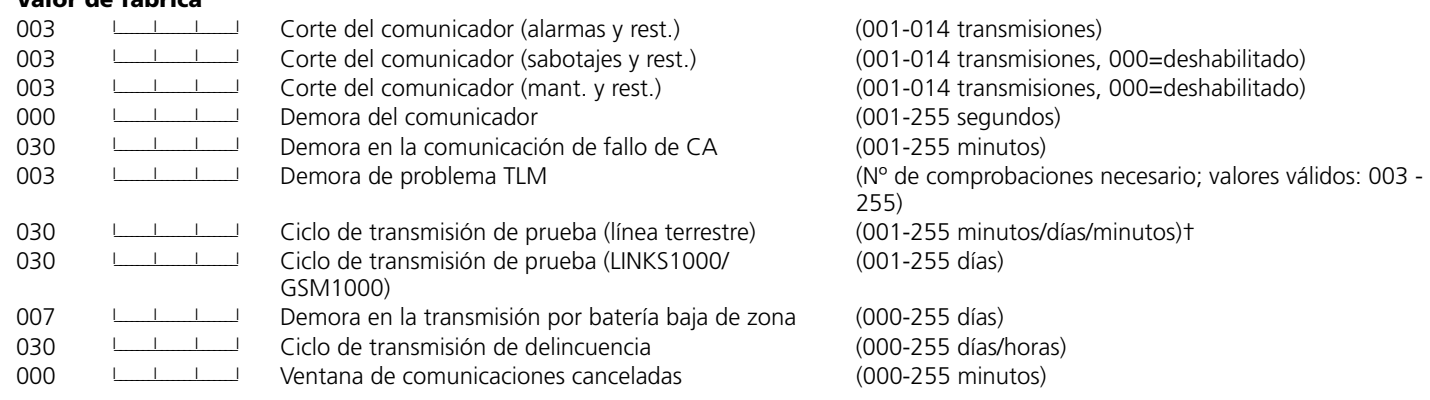

†Depende de la programación de la sección [702], opción [3]. †Depende de la programación de la sección [702], opción [3].

*NOTA: Para deshabilitar la demora en las comunicaciones por fallo de CA, programe [000].*

#### *NOTA: La demora de transmisión no se puede utilizar junto con Downlook.*

#### **[378] Hora del día de la transmisión de prueba**

*NOTA: Si el ciclo de transmisión de prueba por línea terrestre se programa en minutos (sección [702], opción [3]), esta sección no afectará a dicho ciclo de transmisión.*

#### **Valor de fábrica**

9999 | I | I | Valores válidos comprendidos entre 0000 y 2359; utilice el valor 9999 para deshabilitar la función

#### **Opciones del comunicador**

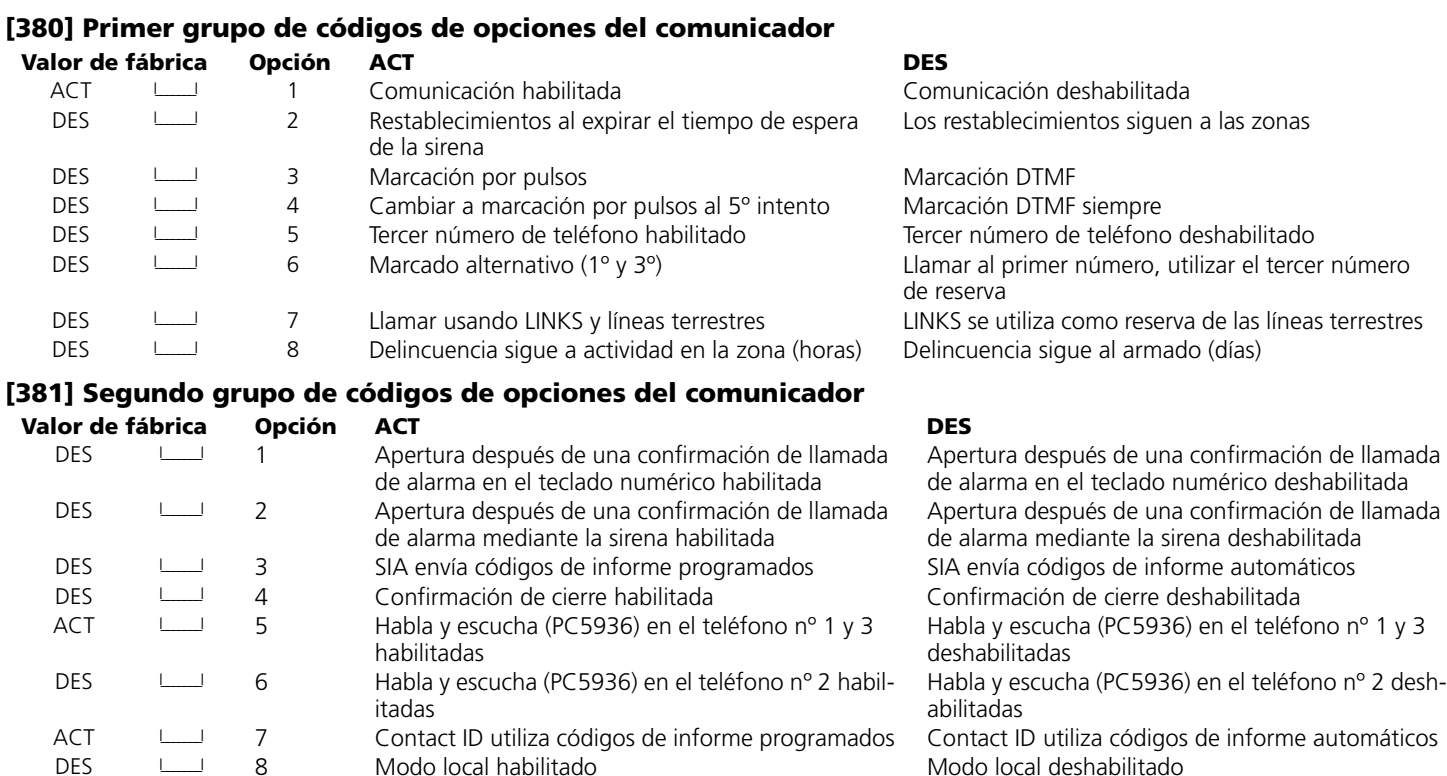

**[382] Tercer grupo de códigos de opciones del comunicador**

#### **Valor de fábrica Opción ACT DES** DES I\_\_\_\_\_\_\_I 1 El identificador de cierre parcial para Contact ID es

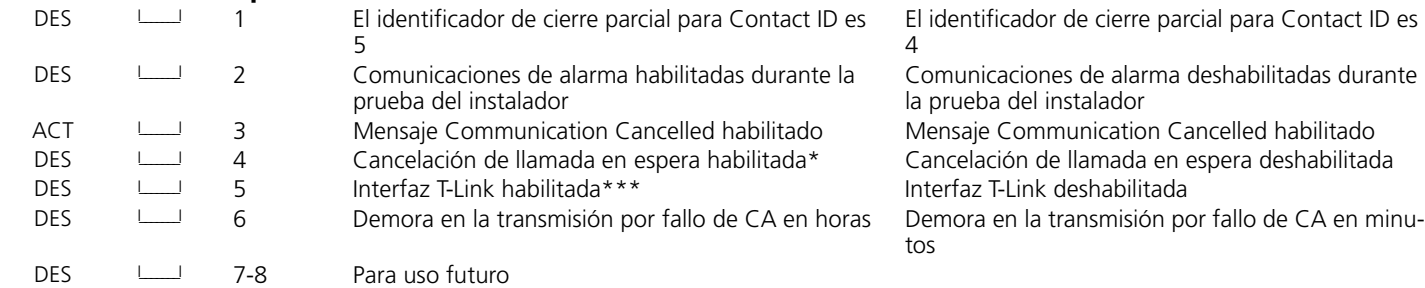

\* La cancelación de llamada en espera en una línea sin la función de llamada en espera, impedirá la conexión correcta con la estación central \*\*\*UL aún no ha analizado la interfaz T-Link.

#### **Preámbulos de LINKS1000/GSM1000**

#### **[390] Preámbulo de LINKS1000/GSM1000 (primer número de teléfono)**

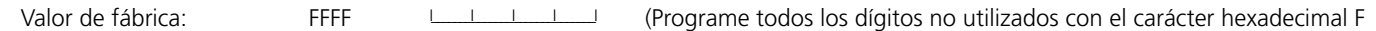

#### **[391] Preámbulo de LINKS1000/GSM1000 (segundo número de teléfono)**

Valor de fábrica: FFFF FULLETIMO (Programe todos los dígitos no utilizados con el carácter hexadecimal F

#### **[392] Preámbulo de LINKS1000/GSM1000 (tercer número de teléfono)**

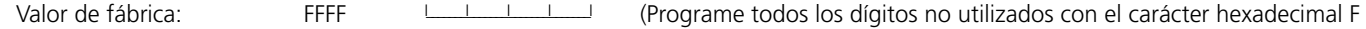

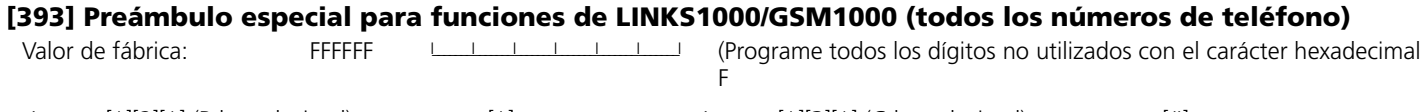

• Inserte [\*][2][\*] (B hexadecimal) para marcar [\*] • Inserte [\*][3][\*] (C hexadecimal) para marcar [#]

## **Sección 7: Opciones de descarga**

#### **[401] Primer grupo de códigos de opciones de descarga**

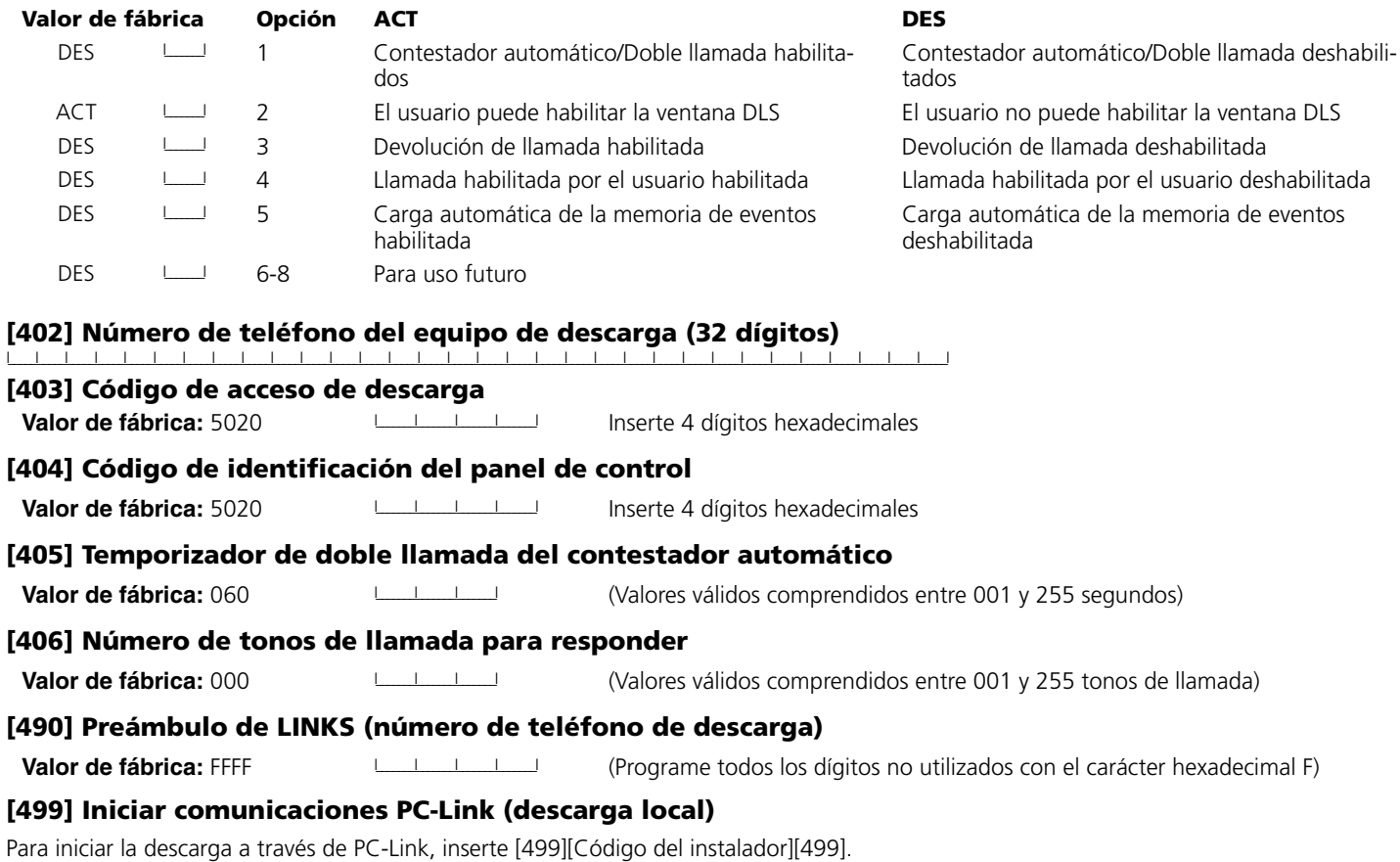

## **Sección 8: Programación de salidas PGM**

#### **Atributos de salidas programables**

Programe sólo los siguientes atributos para las opciones PGM que aparecen en la lista. El resto se ignorarán. Las opciones de salidas PGM se programan en las secciones [009], [010] y [011].

#### **Valores de fábrica de los atributos de salidas PGM (S = Atributo ACTIVADO; N = Atributo DESACTIVADO):**

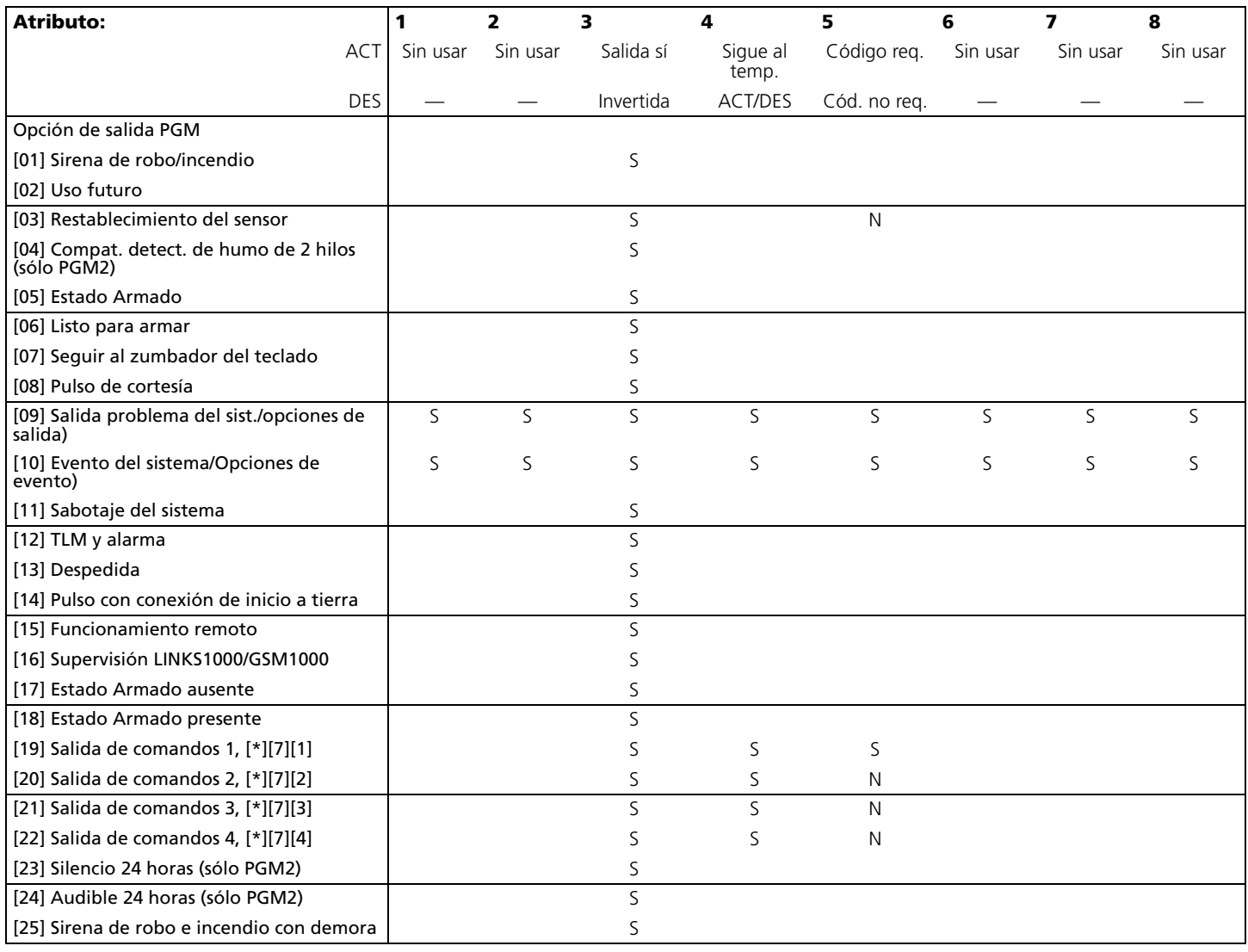

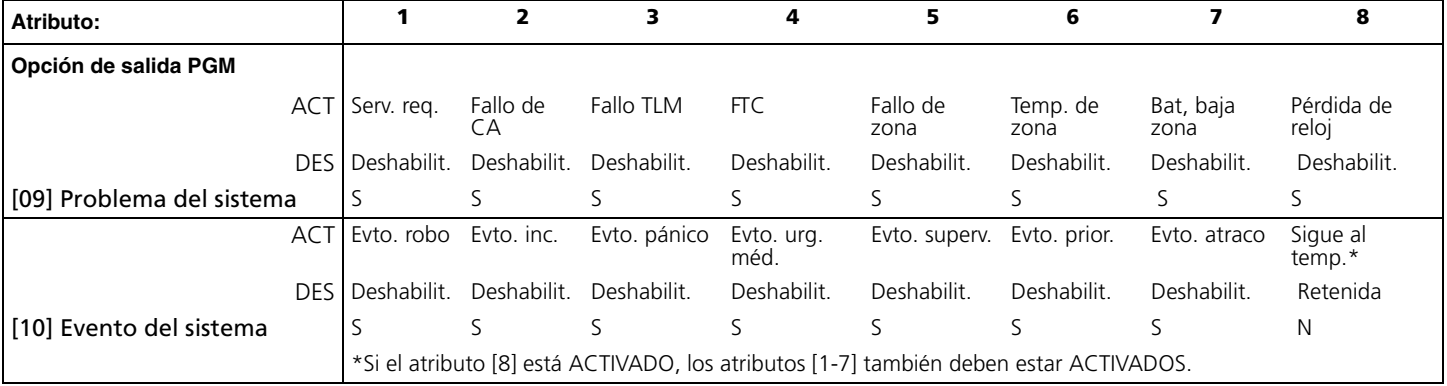

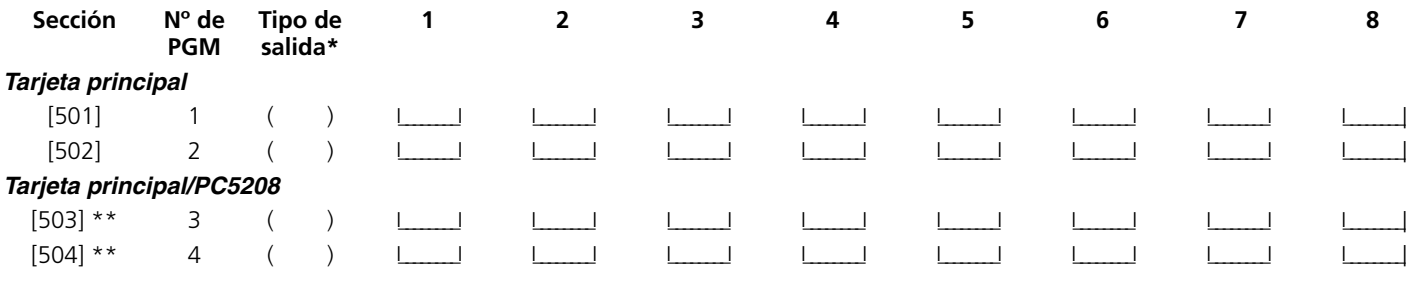

\*Realice aquí las anotaciones en función de la programación de las secciones [009], [010] y [011].

\*\* Estas dos secciones le permiten programar las salidas PGM3 y PGM4 en el panel de control principal y las primeras dos salidas PGM del módulo PC5208. Si utiliza el panel principal y las salidas del módulo PC5208, PGM 3 y PGM 4 funcionarán de la misma forma que la primera y segunda salida del módulo PC5208 respectivamente.

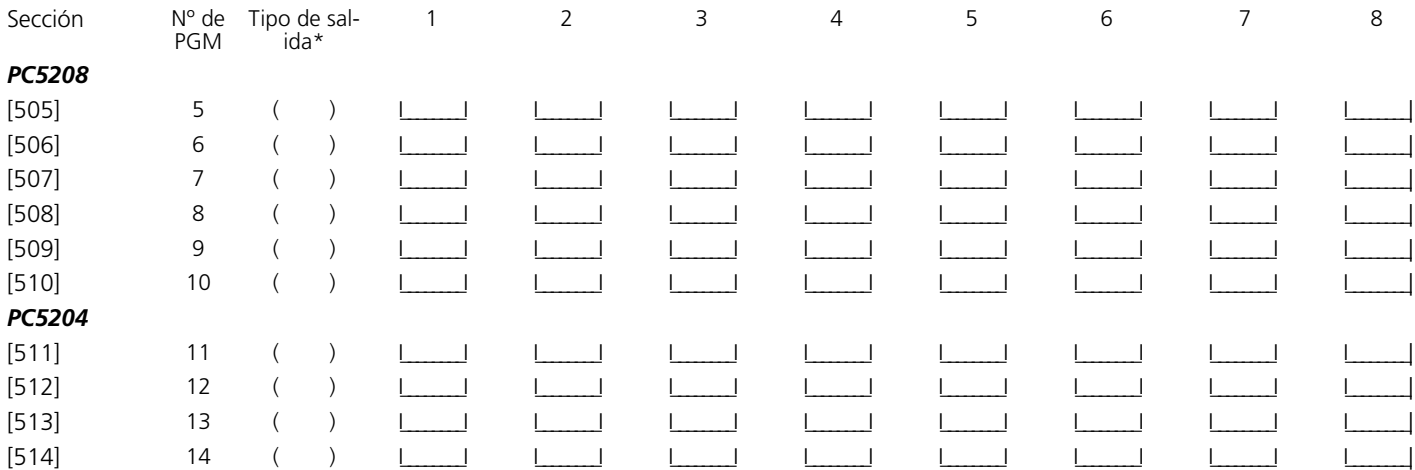

\*Realice aquí las anotaciones en función de la programación de las secciones [009], [010] y [011].

#### **Asignación de particiones a salidas PGM**

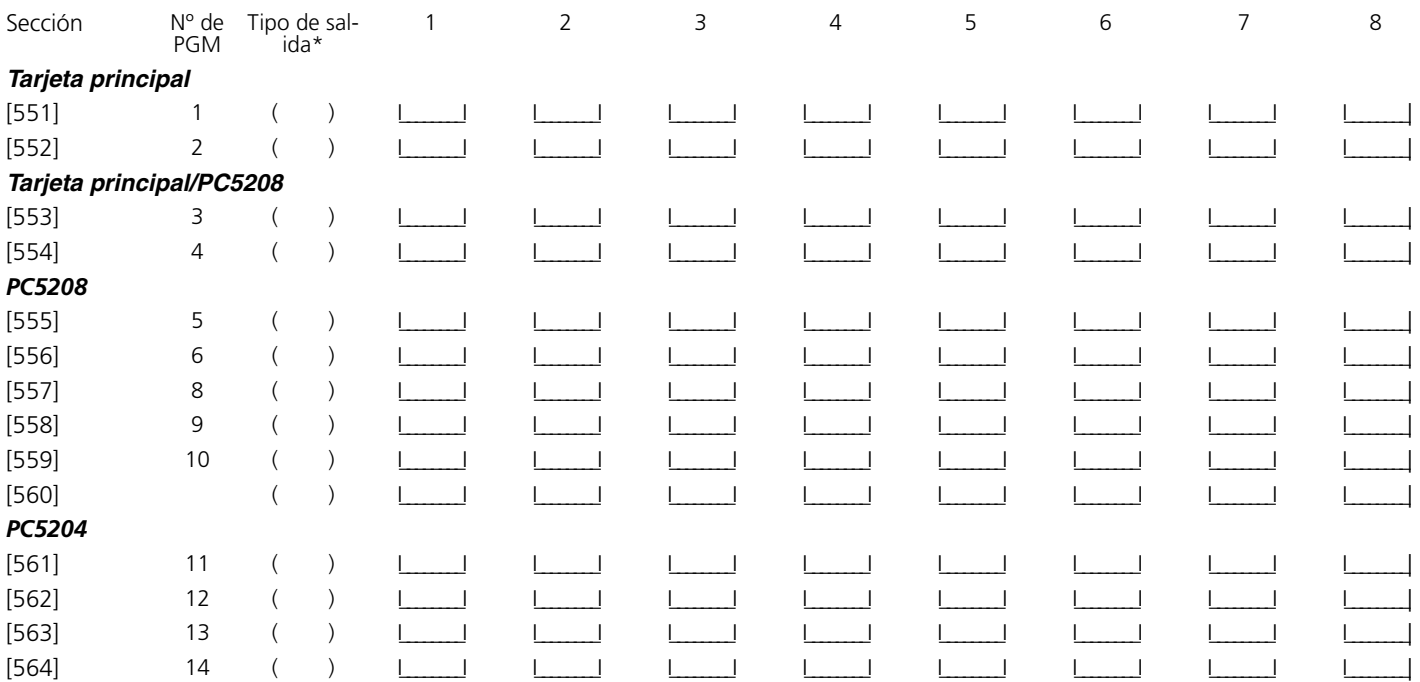

## **Sección 9: Programación internacional**

#### **[700] Ajuste del reloj** (5.7 "Ajuste del reloj" en la página 44)

**Valor de fábrica:** 60 **Interventidos** (Valores válidos comprendidos entre 01 y 99 segundos)

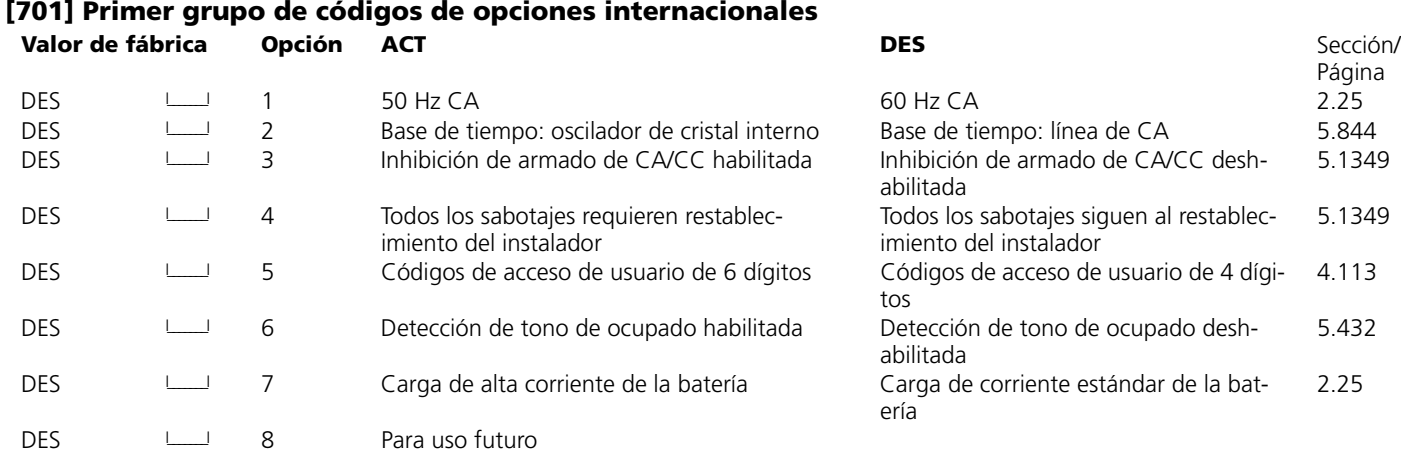

#### **[702] Segundo grupo de códigos de opciones internacionales Valor de fábrica de Opción ACT de la componenta de la componenta de la componenta de la componenta de Sección/**

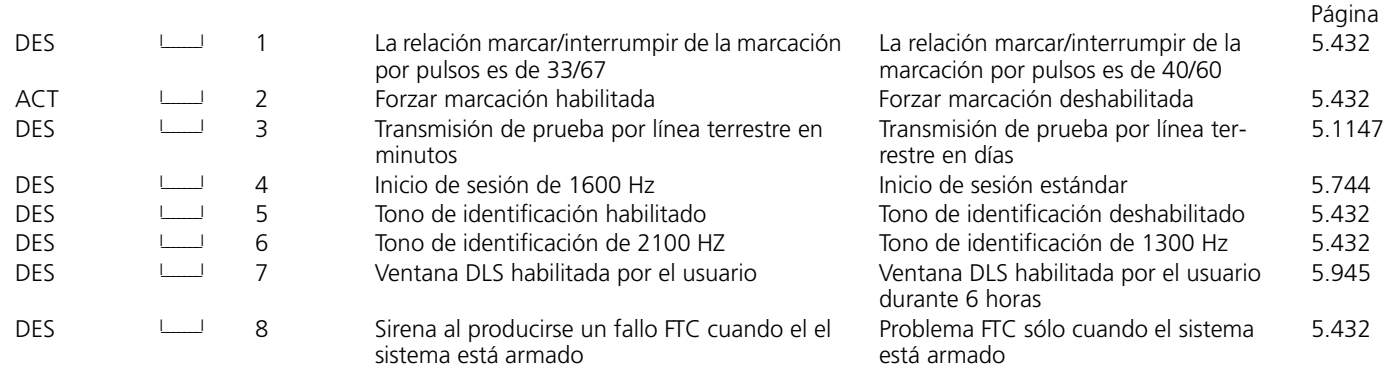

\*La transmisión de prueba LINKS1000/GSM1000 sólo se puede programar en días.

**[703] Demora entre intentos de marcado** (5.4 "Sección 4 de las HP: Programación avanzada" en la página 32) Valor de fábrica: 001 I\_\_\_\_\_\_\_\_\_\_\_\_\_\_\_\_\_\_\_\_\_Valores válidos comprendidos entre 000 y 255 segundos)

## **Sección 10: Programación de módulos**

#### **[801] Programación del módulo de impresora PC5400**

Consulte el *Manual de instalación* del módulo PC5400 para obtener instrucciones sobre la instalación y programación.

#### **[802] Programación de la interfaz de audio PC5936**

Consulte el *Manual de instalación* del módulo PC5936 para obtener instrucciones sobre la instalación y programación.

#### **[803] Programación de comunicadores alternativos**

Consulte el *Manual de instalación* de los módulos LINKS2X50 para obtener instrucciones sobre la instalación y programación.

#### **[804] Programación de expansiones inalámbricas del módulo PC5132**

Consulte el *Manual de instalación* del módulo PC5132 para obtener instrucciones e información de programación de ubicaciones.

#### **[805] Programación del módulo PC5100**

Consulte el *Manual de instalación* del módulo PC5100 para obtener instrucciones e información de programación de ubicaciones.

#### **[806] Programación del módulo PC5108L**

Consulte el *Manual de instalación* del módulo PC5108L para obtener instrucciones e información de programación de ubicaciones.

#### **[851] Programación del módulo T-Link**

Consulte el *Manual de instalación* del módulo T-Link para obtener instrucciones e información de programación de ubicaciones.

#### *NOTA: UL aún no ha analizado la función T-Link.*

*NOTA: Para habilitar la funcionalidad T-Link, la opción [5] de la sección [382] debe estar ACTIVADA y el número de teléfono del receptor se debe programar con CAAA en las secciones [301]-[303] ACTIVADO.*

# **Sección 11: Funciones especiales del instalador**

#### **[901] Modo de prueba del instalador habilitado/deshabilitado**

#### **[902] Restablecimiento de supervisión de módulos**

#### **[903] Campo de supervisión de módulos**

#### **[904] Comprobación de ubicación de módulos inalámbricos**

Para obtener más información, consulte el *Manual de instalación del PC5936*.

- Seleccione el módulo / transmisor (zonas 01-32).
- Presione [#] para cancelar.

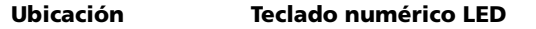

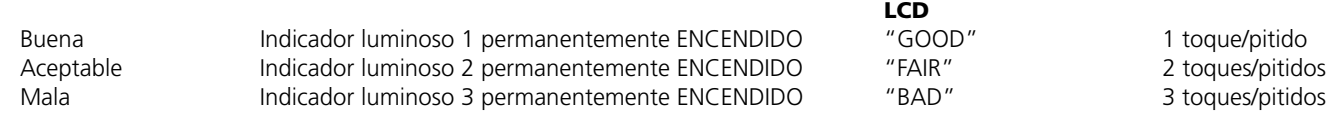

#### **Sirena/Zumbador**

toques/pitidos

**Ubicación Teclado numérico LED Teclado numérico** 

#### **[906] Comprobación local de la activación remota de Downlook**

Entre en esta sección para iniciar una prueba de la activación remota de Downlook. Para indicar al panel de control el número de teléfono que debe utilizar y cómo enviar la secuencia de comandos de activación remota, seleccione una de las siguientes opciones:

[1] Número de teléfono 1, por línea terrestre

[2] Número de teléfono 2, por línea terrestre

[3] Número de teléfono 1, a través de LINKS1000/GSM1000

[4] Número de teléfono 2, a través de LINKS1000/GSM1000

#### **[990] Bloqueo del instalador habilitado**

**[991] Bloqueo del instalador deshabilitado**

**[993] Restablecimiento de los valores de fábrica en el comunicador alternativo (LINKS2X50)** 

**[995] Restablecimiento de los valores de fábrica en el dispositivo Escort5580**

**[996] Restablecimiento de los valores de fábrica en el módulo PC5132**

**[997] Restablecimiento de los valores de fábrica en el módulo PC5400**

**[998] Restablecimiento de los valores de fábrica en el módulo PC5936**

**[999] Restablecimiento de los valores de fábrica en el panel de control principal PC5020**

### **Appendice A: Programación de teclados numéricos LCD5500Z**

Si tiene un teclado numérico LCD5500Z, es necesario realizar una programación adicional para que funcione correctamente. Para cada teclado es necesario realizar una programación LCD completa. Si hay más de un teclado LCD en el sistema, las etiquetas programadas en uno de ellos se pueden difundir al resto. Compruebe la versión de software del teclado numérico que está programando y consulte las instrucciones de programación correctas.

#### **Teclados numéricos LCD5500Z v2.x e inferiores**

A continuación se presenta una descripción de las opciones de programación disponibles y las secciones de programación que las acompañan:

#### **Acceso a la programación de teclados numéricos LCD**

La programación de teclados numéricos LCD es similar a la programación del resto del sistema. Siga el procedimiento de programación descrito en la Sección 3 del *manual de instalación*.

1. Entre en la programación del teclado numérico presionando [\*][8][Código del instalador].

2. Presione la tecla [\*].

3. Inserte el número de sección de dos dígitos que desea programar.

#### *Etiquetas programables*

Las etiquetas de zona y otros identificadores de pantallas LCD se pueden personalizar para facilitar el manejo de los dispositivos al usuario final. Debe utilizar el siguiente procedimiento para crear todas las etiquetas LCD:

- 1. Entre en el modo Programación del instalador. Inserte el número de sección de dos dígitos para la etiqueta que desea programar.
- 3. Utilice las teclas de desplazamiento (<>) para mover la barra de subrayado y colocarla debajo del carácter que desea cambiar.
- 4. Presione una tecla numérica de [1] a [9] correspondiente a la letra que desee. La primera vez que presione el número, aparecerá la primera letra. Al presionar la tecla numérica de nuevo, aparecerá la letra siguiente. Consulte la tabla siguiente:

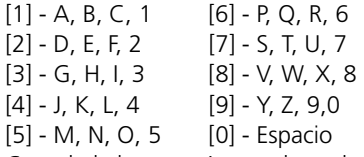

5. Cuando la letra o número deseado aparezca en la pantalla, utilice las teclas de desplazamiento (<>) para pasar a la siguiente letra.

- 6. Cuando haya terminado de programar las etiquetas de zona, presione la tecla [\*], desplácese para elegir "Save" y, a continuación, presione [\*].
- 7. Repita los pasos a partir del paso 2 hasta que todas las etiquetas estén programadas.

#### **Etiquetas de las zonas [01] a [32] (14 caracteres)**

Valor de fábrica: "zona 1" - "zona 32"

#### **[33] Etiqueta de alarma de incendio (14 caracteres)**

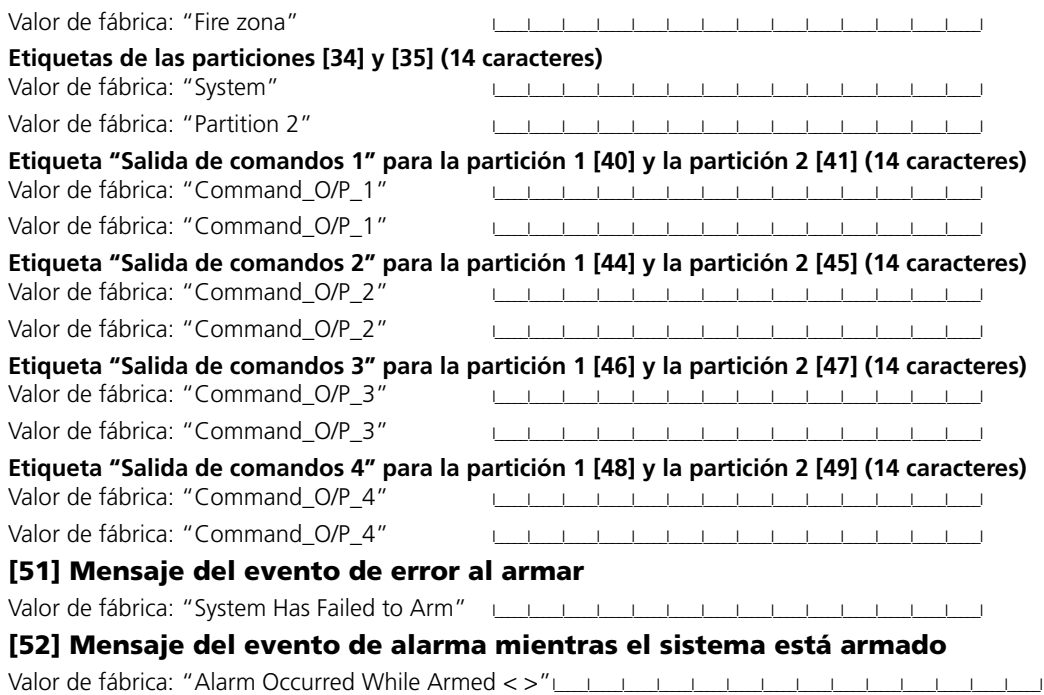

#### **[60] Primera máscara de visualización del usuario**

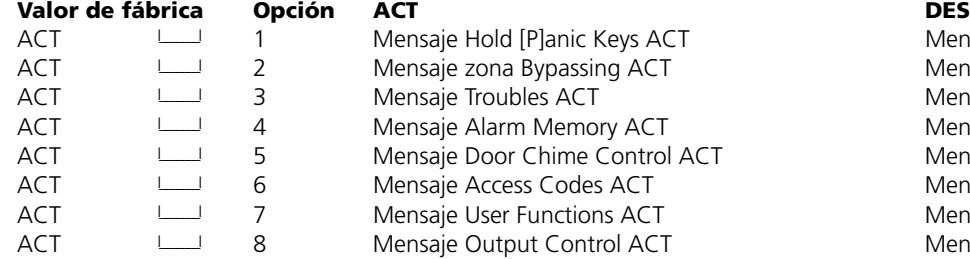

#### **[61] Segunda máscara de visualización del usuario**

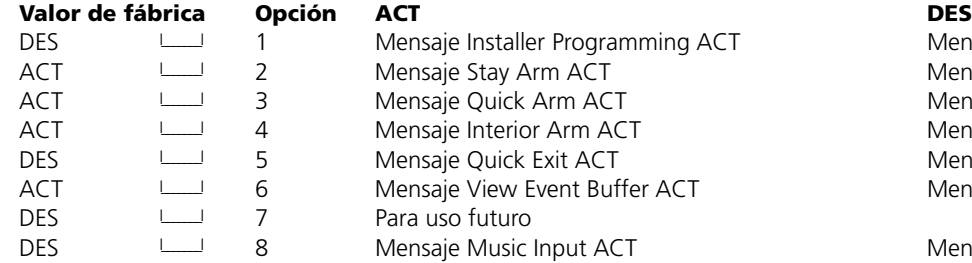

Mensaje Hold [P]anic Keys DES Mensaje zona Bypassing DES Mensaje Troubles DES Mensaje Alarm Memory DES Mensaje Door Chime Control DES Mensaje Access Codes DES Mensaje User Functions DES Mensaje Output Control DES

Mensaje Installer Programming DES Mensaje Stay Arm DES Mensaje Quick Arm DES Mensaje Interior Arm DES Mensaje Quick Exit DES Mensaje View Event Buffer DES

Mensaje Music Input DES

#### **[62] Tercera máscara de visualización del usuario**

#### **[63] Duración del mensaje de descarga en teclados numéricos LCD**

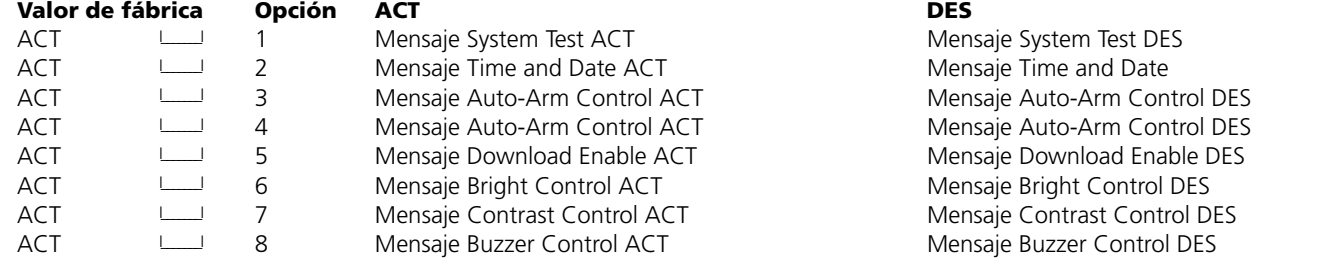

Valor de fábrica: 003 | | | | | | | (Valores válidos comprendidos entre 000 y 255; 000=Duración ilimitada de la visualización del mensaje. Este número representa el número de veces que el mensaje de descarga se borra presionando cualquier tecla mientras el mensaje está visible después del tiempo de espera).

#### **[64] Opciones de las teclas**

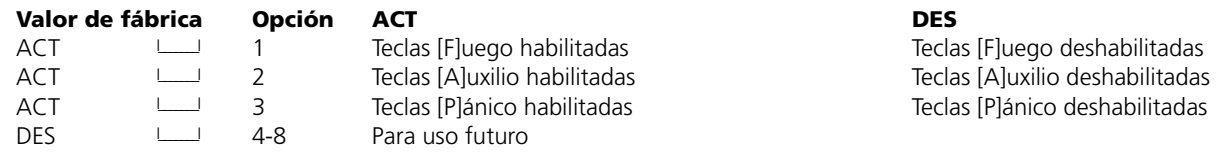

#### **[65] Cuarta máscara de visualización del usuario**

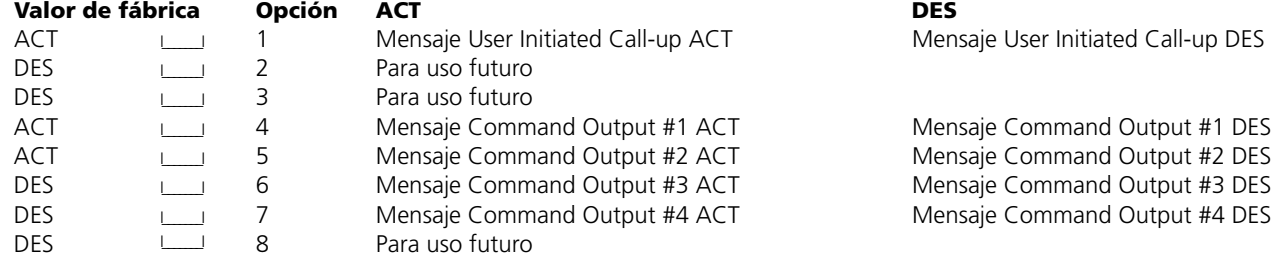

#### **[66] Opciones del teclado numérico**

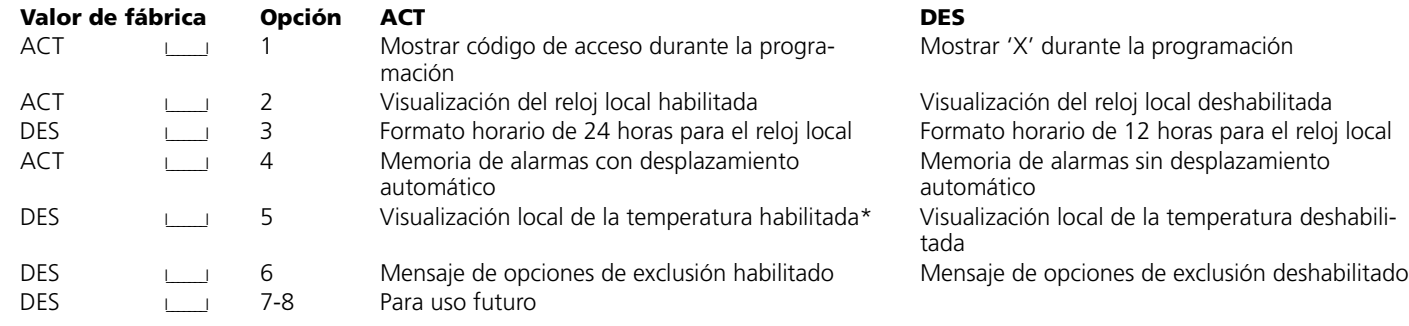

#### **[67] Quinta máscara de visualización del usuario**

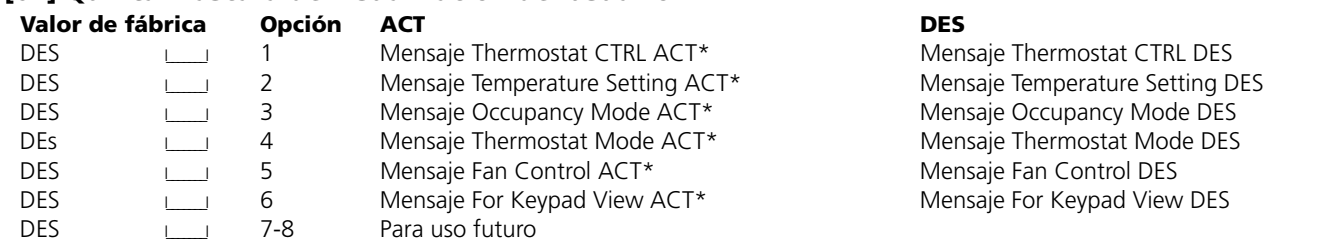

#### **[68] Sexta máscara de visualización del usuario**

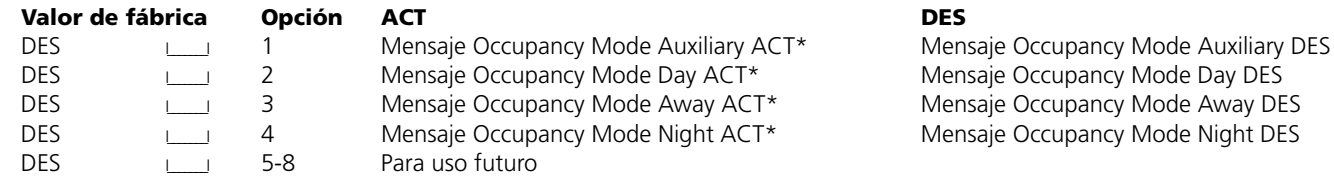

*NOTA: Estas opciones son sólo relevantes si utiliza un teclado LCD5500Z v2.1 o posterior.*

#### **[97] Ver versión de software**

#### **[98] Iniciar difusión global de etiquetas**

Para cada teclado es necesario realizar una programación LCD completa. Si hay más de un teclado numérico LCD en el sistema y el módulo PC5400 recibe etiquetas, las etiquetas programadas en un teclado numérico se pueden difundir al resto de los teclados numéricos LCD. Realice el siguiente procedimiento para difundir etiquetas:

Paso 1 - Programe completamente un teclado numérico LCD.

Paso 2 - Asegúrese de que todos los teclados numéricos LCD están conectados al Keybus.

Paso 3 - Entre en el modo Programación de teclados numéricos y, a continuación, entre en la sección [98] del teclado numérico que desea programar. El teclado numérico difundirá ahora toda la información programada al resto de teclados numéricos LCD del sistema.

Paso 4 - Cuando el teclado numérico haya terminado la transmisión, presione la tecla [#] para salir.

#### **[99] Restablecimiento de los valores de fábrica en la memoria EEPROM del teclado numérico LCD Caracteres ASCII**

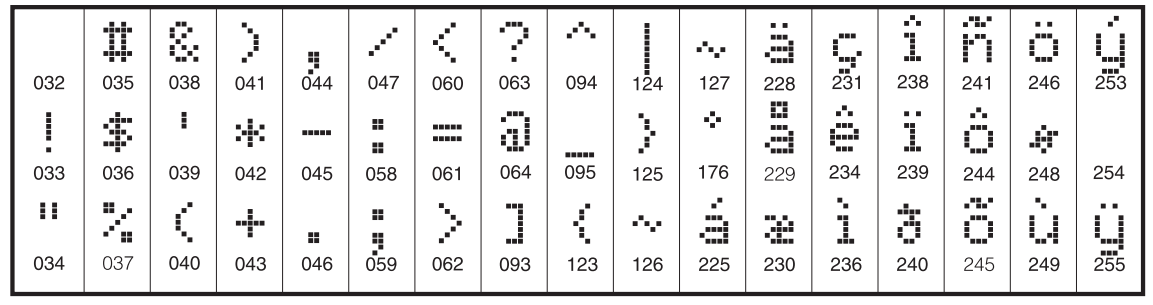

#### **Teclados numéricos LCD5500Z v3.0 y posteriores**

A continuación se presenta una descripción de las opciones de programación disponibles y las secciones de programación que las acompañan:

#### **Acceso a la programación de teclados numéricos LCD**

La programación de teclados numéricos LCD es similar a la programación del resto del sistema. Siga el procedimiento de programación descrito en la Sección 3 del *manual de instalación*.

- 1. Entre en la programación del teclado numérico presionando [\*][8][Código del instalador].
- 2. Presione la tecla [\*].
- 3. Inserte el número de sección de tres dígitos que desea programar.

#### *Etiquetas programables*

Las etiquetas de zona y otros identificadores de pantallas LCD se pueden personalizar para facilitar el manejo de los dispositivos al usuario final. Debe utilizar el siguiente procedimiento para crear todas las etiquetas LCD:

- 1. Entre en el modo Programación del instalador. Inserte el número de sección de tres dígitos para la etiqueta que desea programar.
- 2. Utilice las teclas de desplazamiento (<>) para mover la barra de subrayado y colocarla debajo del carácter que desea cambiar.
- 3. Presione una tecla numérica de [1] a [9] correspondiente a la letra que desee. La primera vez que presione el número, aparecerá la primera letra. Al presionar la tecla numérica de nuevo, aparecerá la letra siguiente.

Consulte la tabla siguiente:

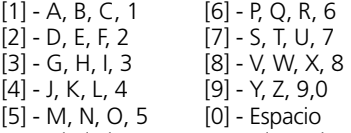

- 4. Cuando la letra o número deseado aparezca en la pantalla, utilice las teclas de desplazamiento (<>) para pasar a la siguiente letra.
- 5. Cuando haya terminado de programar las etiquetas de zona, presione la tecla [\*], desplácese para elegir "Save" y, a continuación, presione [\*].
- 6. Repita los pasos a partir del paso 2 hasta que todas las etiquetas estén programadas.

#### **Etiquetas de las zonas [001] a [064] (14 caracteres)**

Valor de fábrica: "zona 1" - "zona 64"

#### **[065] Etiqueta de alarma de incendio (14 caracteres)**

Valor de fábrica: "Fire zona"

#### **[066] Mensaje del evento de error al armar**

Valor de fábrica: "System Has Failed to Arm" I\_\_\_\_\_I\_\_\_\_\_I\_\_\_\_\_I\_\_\_\_\_I\_\_\_\_\_I\_\_\_\_\_I\_\_\_\_\_I\_\_\_\_\_I\_\_\_\_\_I\_\_\_\_\_I\_\_\_\_\_I\_\_\_\_\_I\_\_\_\_\_I\_\_\_\_\_I

### **[067] Mensaje del evento de alarma mientras el sistema está armado**

Valor de fábrica: "Alarm Occurred While Armed < >"

#### **[070] Primera máscara de visualización del usuario**

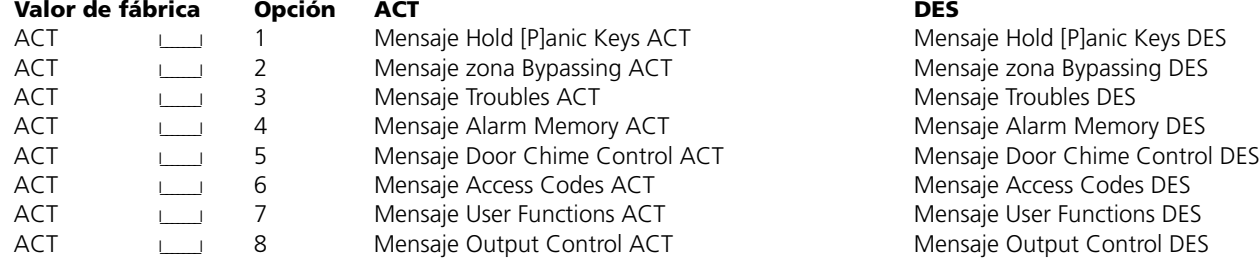

#### **[071] Segunda máscara de visualización del usuario**

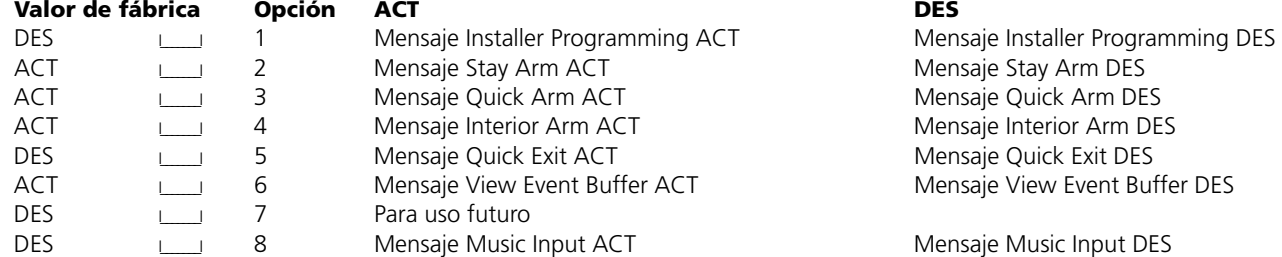

#### **[072] Tercera máscara de visualización del usuario**

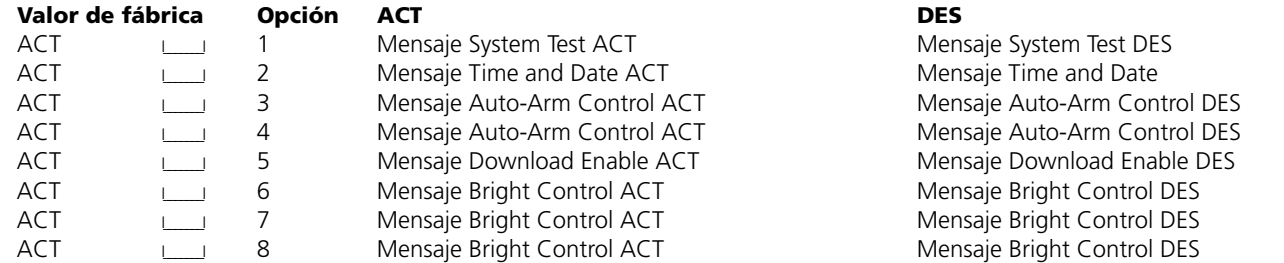

#### **[073] Duración del mensaje de descarga en teclados numéricos LCD**

Valor de fábrica: 003 I\_\_\_\_\_\_\_I\_\_\_\_\_\_\_I\_\_\_\_\_\_\_I (Valores válidos comprendidos entre 000 y 255; 000=Duración ilimitada de la visualización del mensaje. Este número representa el número de veces que el mensaje de descarga se borra presionando cualquier tecla mientras el mensaje está visible después del tiempo de espera).

#### **[074] Opciones de las teclas**

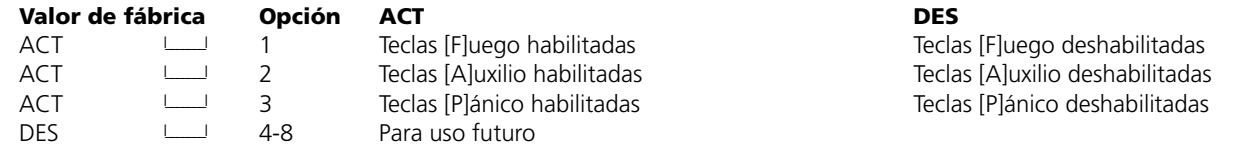

#### **[075] Cuarta máscara de visualización del usuario**

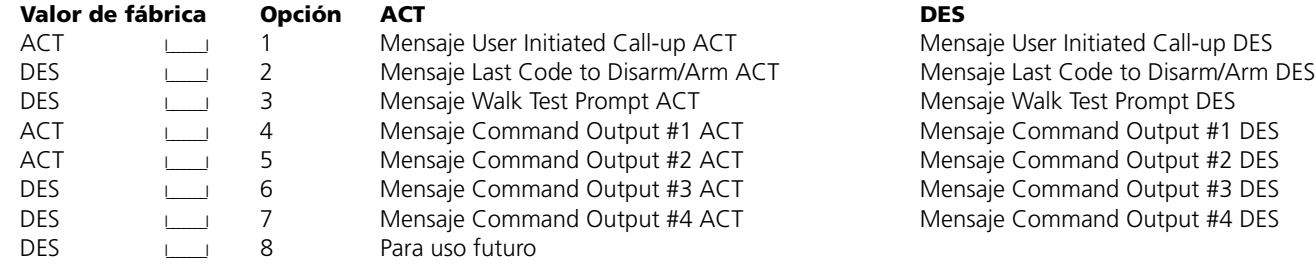

#### **[076] Opciones del teclado numérico**

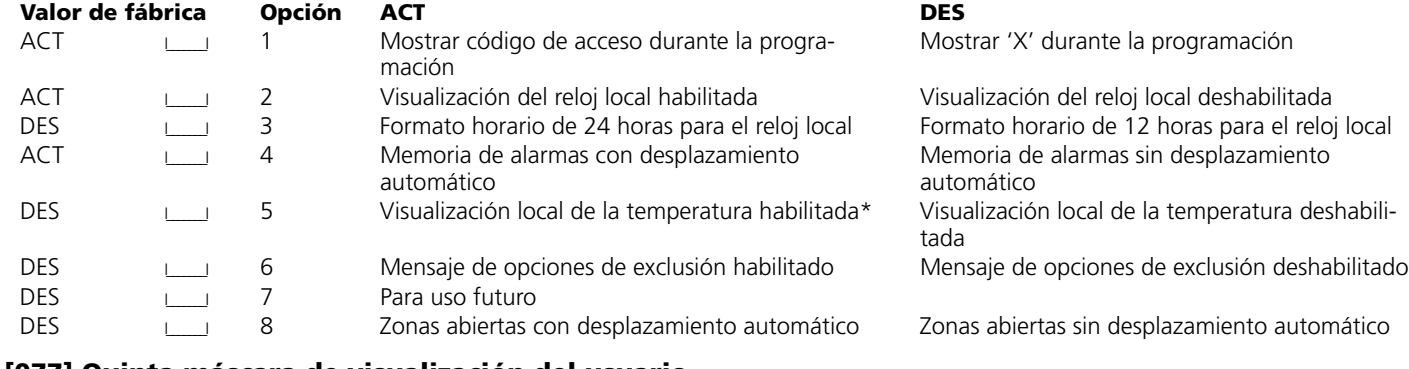

#### **[077] Quinta máscara de visualización del usuario**

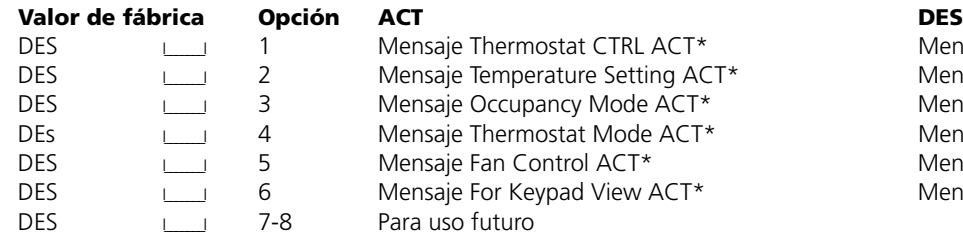

#### **[078] Sexta máscara de visualización del usuario**

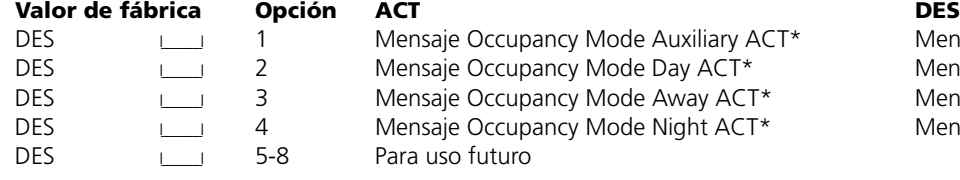

#### Mensaje For Keypad View DES

Mensaje Occupancy Mode Auxiliary DES Mensaje Occupancy Mode Day DES Mensaje Occupancy Mode Away DES Mensaje Occupancy Mode Night DES

Mensaje Thermostat CTRL DES Mensaje Temperature Setting DES Mensaje Occupancy Mode DES Mensaje Thermostat Mode DES Mensaje Fan Control DES

### *NOTA: Estas opciones son sólo relevantes si utiliza un teclado LCD5500Z v2.1 o posterior.*

#### **Etiquetas de particiones**

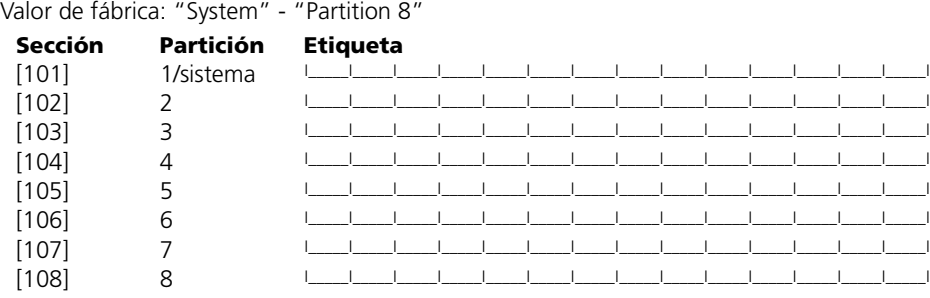

#### **Etiquetas de salidas de comandos**

Valor de fábrica: "Command\_O/P\_1" - "Command\_O/P\_4"

Programe una etiqueta para cada salida de comandos utilizada, tal y como aparecerá en cada partición (consulte el *Manual de instalación*).

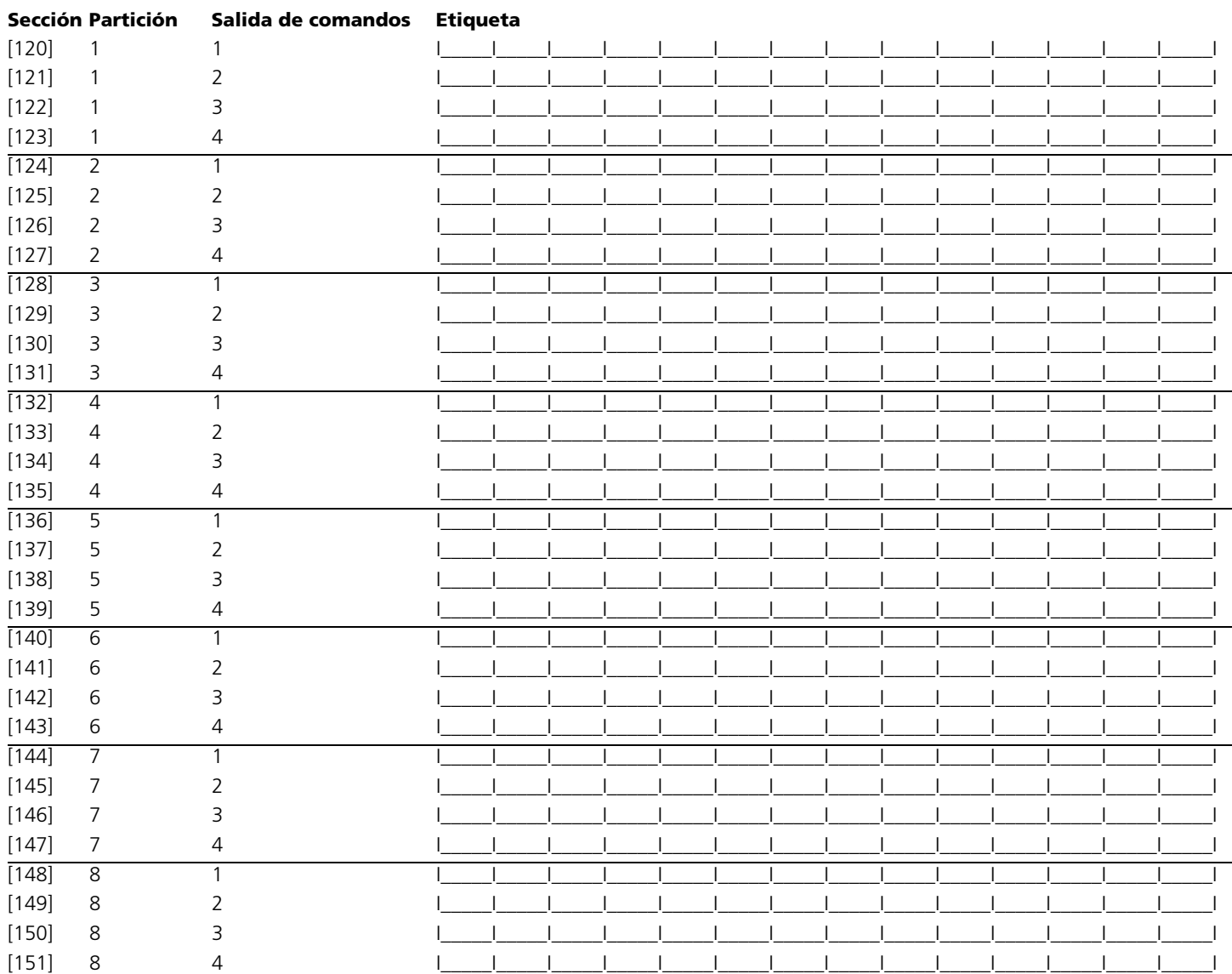

#### **[997] Ver versión de software**

#### **[998] Iniciar difusión global de etiquetas**

Para cada teclado es necesario realizar una programación LCD completa. Si hay más de un teclado numérico LCD en el sistema y el módulo PC5400 recibe etiquetas, las etiquetas programadas en un teclado numérico se pueden difundir al resto de los teclados numéricos LCD. Realice el siguiente procedimiento para difundir etiquetas:

Paso 1 - Programe completamente un teclado numérico LCD.

Paso 2 - Asegúrese de que todos los teclados numéricos LCD están conectados al Keybus.

Paso 3 - Entre en el modo Programación de teclados numéricos y, a continuación, entre en la sección [998] del teclado numérico que desea programar. El teclado numérico difundirá ahora toda la información programada al resto de teclados numéricos LCD del sistema.

Paso 4 - Cuando el teclado numérico haya terminado la transmisión, presione la tecla [#] para salir.

#### **[999] Restablecimiento de los valores de fábrica en la memoria EEPROM del teclado numérico LCD Caracteres ASCII**

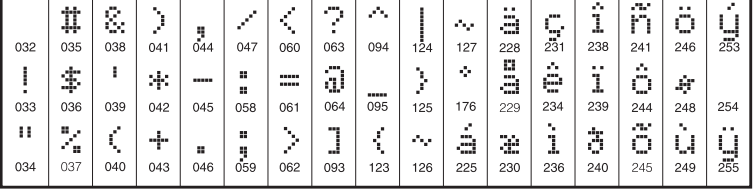

### **Appendice B: Programación de teclados numéricos LCD5501Z**

Existen varias opciones de programación disponibles para el teclado numérico LCD5501Z. Dichas opciones se describen a continuación. Anote todas las opciones de programación seleccionadas en las hojas de programación incluidas en este manual.

#### **Programación de las opciones de los teclados numéricos**

La programación del teclado numérico LCD5501Z es similar a la programación del resto del sistema. Para cambiar la programación del teclado numérico, realice estos pasos:

- 1. Inserte [\*][8][Código del instalador]
- 2. Inserte [000] para entrar en el modo de programación del teclado numérico
- 3. Inserte el número de sección [6] o [7].
- 4. Para activar o desactivar cualquiera de las opciones, presione el número de opción (de [1] a [8]).
- 5. Cuando haya terminado la programación, presione [#].

Cuando se encuentre en las secciones de programación del teclado numérico LCD5501Z, éste mostrará las opciones activas en la parte superior de la pantalla. Para activar o desactivar una opción, presione el número correspondiente a la opción en el teclado numérico. Aparecerán los números de las opciones actualmente ACTIVAS.

Por ejemplo, si las opciones 1 y 2 están activas, la pantalla mostrará algo similar a lo siguiente:

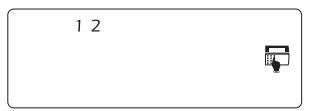

#### **Opciones del reloj**

El teclado numérico LCD5501Z mostrará la hora actual cuando transcurran 30 segundos sin presionar ninguna tecla. Para establecer la hora y fecha correctas en el sistema, consulte el *Manual del usuario del Power864*. Puede cambiar el aspecto de la hora del teclado numérico mediante las opciones [1] a [3] de la sección de programación [6].

#### *NOTA: Si está seleccionada la opción para que la hora no se muestre en la pantalla del teclado numérico, asegúrese de que también está seleccionada la opción para que el teclado numérico muestre la hora cuando las zonas están abiertas.*

#### **Opción Mostrar alarmas mientras el sistema está armado**

Puede desactivar la visualización de alarmas en el teclado numérico cuando el sistema está armado. La visualización de alarmas está activada de fábrica. Para desactivar la visualización de alarmas cuando el sistema está armado, desactive la opción [5] de la sección [6].

#### **Opciones de las teclas de emergencia**

Puede habilitar o deshabilitar las teclas Fuego, Auxilio y Pánico de cada teclado numérico. Estas teclas están habilitadas de fábrica. Consulte el *Manual de instalación del Power864* para obtener información sobre estas teclas y sus opciones. Para activar o desactivar cualquier tecla de emergencia del teclado numérico, entre en la sección [7] y active o desactive las opciones [1] a [3].

#### **Timbre de puerta al abrir o cerrar zonas**

Los teclados numéricos LCD5501Z están programados de fábrica para hacer sonar timbres de puerta cuando las zonas se abren o cierran. Para cambiar la configuración de apertura y cierre de los timbres de puerta para cada teclado numérico LCD5501Z, entre en la sección [6] y active o desactive las opciones [6] y [7].

#### **[6] Opciones del teclado numérico LCD5501Z**

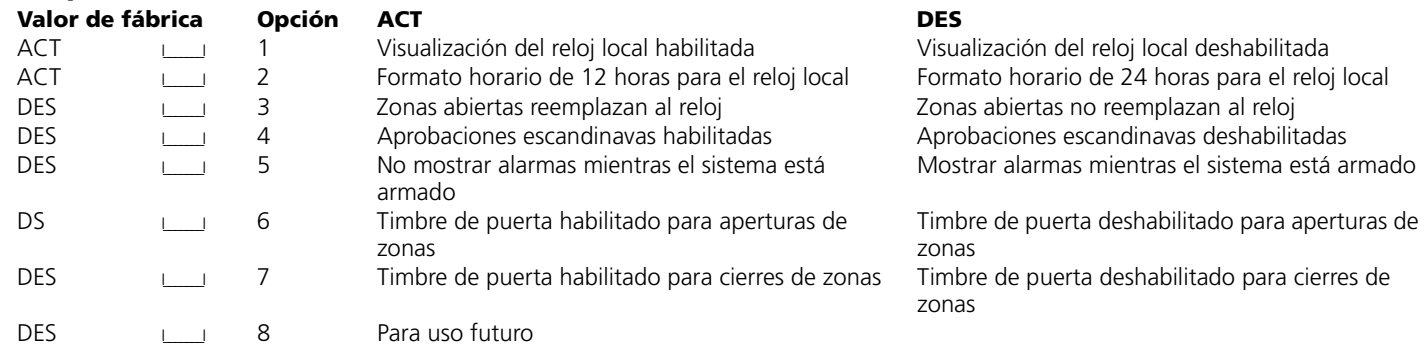

#### **[7] Opciones de las teclas de emergencia**

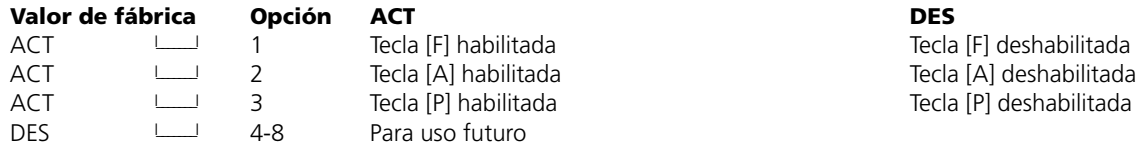

#### **Programación de las opciones del timbre de puerta**

Puede programar el teclado numérico LCD5501Z para emitir un tono cuando cualquier zona se abre o cierra. La programación del timbre de puerta del teclado numérico LCD5501Z consta de dos partes:

• Programar si el teclado numérico LCD5501Z emitirá el sonido de timbre cuando las zonas se abran y/o se cierren.

• Programar el tipo de sonido que emitirá el teclado numérico LCD5501Z cuando una determinada zona se abra y/o se cierre.

Para que la función de timbre de puerta funcione, también es necesario activar el atributo Timbre de puerta para cada zona que activará dicho timbre. Esta programación se realiza en el software del panel de control. Consulte el *Manual de instalación del PC5132* para obtener más información.

#### *Sonidos del timbre de puerta*

Puede programar el teclado numérico LCD5501Z para que emita diferentes sonidos de timbre de puerta para zonas concretas o para grupos de zonas. Cada teclado numérico LCD5501Z puede emitir cualquiera de los cuatro sonidos de timbre de puerta siguiente para cada zona que active dicho timbre:

• 3 pitidos rápidos (sonido de fábrica)

- Tono 'Bing Bing'
- Tono 'Ding Dong'
- Tono 'alarma'

#### *NOTA: Para cada zona capaz de activar el sonido de timbre de puerta, el atributo de zona Timbre de puerta también debe estar habilitado en la programación del panel de control. Consulte el Manual de instalación del Power864.*

Para cambiar los sonidos de timbre de puerta, siga estos pasos:

- 1. Inserte [\*][8][Código del instalador].
- 2. Inserte [\*] para obtener acceso a la programación de sonidos de timbre de puerta.
- 3. Inserte el número de 2 dígitos correspondiente a la zona que esté programando: [01] [64].

#### *NOTA: Los teclados numéricos LCD5501Z v 1.x sólo admiten las zonas 1 a 32.*

4. Active una de las siguientes opciones presionando [1], [2], [3] o [4]:

- [1]6 pitidos rápidos (sonido de fábrica)
- [2]Tono 'Bing Bing'
- [3]Tono 'Ding Dong'
- [4]Tono 'alarma'

#### *NOTA: Asegúrese de que sólo una de las opciones anteriores está activada. Si más de una opción está activada, el teclado numérico emitirá el sonido correspondiente a la primera opción habilitada. Si no se selecciona ninguna de las opciones, el teclado numérico no emitirá ningún sonido cuando la zona se abra o cierre.*

5. Para programar el sonido de timbre de puerta para otra zona, repita los pasos 3 y 4.

6. Cuando haya terminado de programar los sonidos de timbre de puerta, presione [#] para salir.

#### **Programación de los sonidos de timbre de puerta**

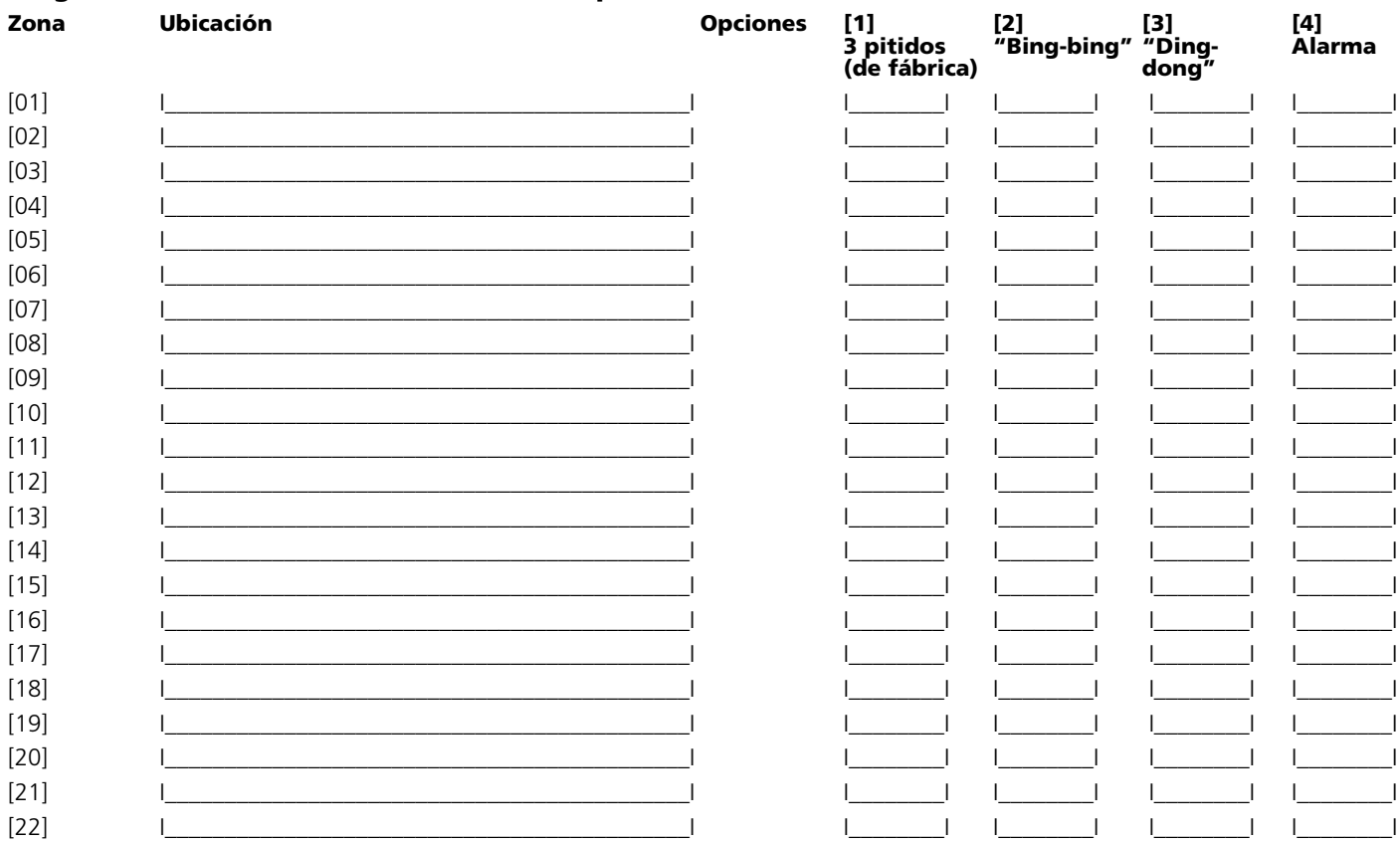

#### Funciones especiales del instalador

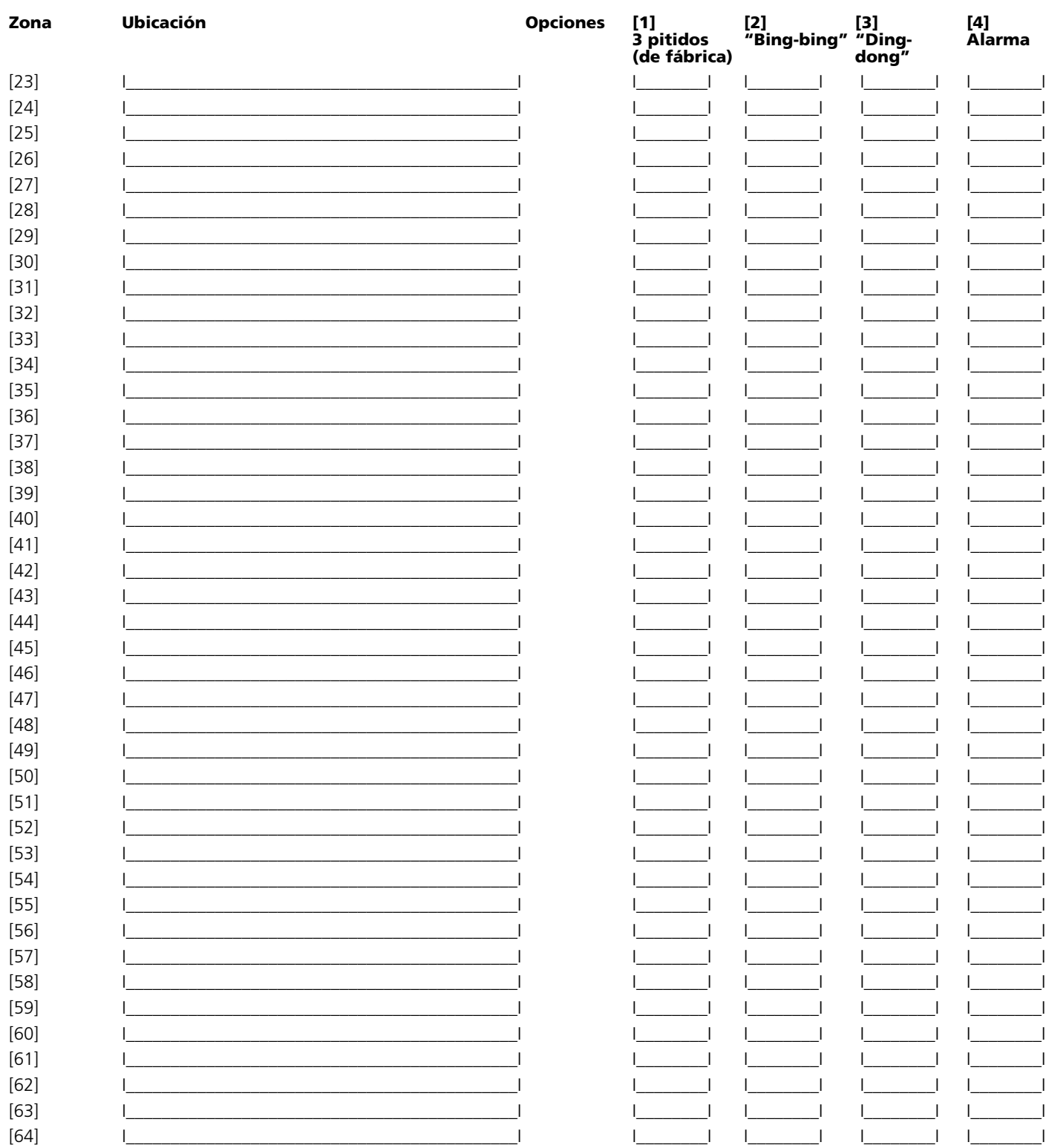

\*Las zonas 33 a 64 sólo están disponibles en teclados numéricos LCD5501Z v2.x y posteriores.

DSC erklærer herved at denne komponenten overholder alle viktige krav samt andre bestemmelser gitt i direktiv 1999/5/EC.

Por este meio, a DSC, declara que este equipamento está em conformidade com<br>os requisitos essenciais e outras determinações relevantes da Directiva 1999/5/EC.

"DSC bekräftar härmed att denna apparat uppfyller de väsentliga kraven och andra relevanta bestämmelser i Direktivet 1999/5/EC".

Con la presente la Digital Security Controls dichiara che questo prodotto è conforme ai requisiti essenziali ed altre disposizioni rilevanti relative alla Direttiva 1999/05/CE.

"Por la presente, DSC, declara que este equipo cumple con los requisitos requeridos por la Directiva 1999/5/EC".

Hierdurch erklärt DSC, daß dieses Gerät den erforderlichen Bedingungen und Vorrausetzungen der Richtlinie $1999/5/\mathrm{EC}$ entspricht.

'Δία του παρόντος, η DSC, δηλώνει ότι αυτή η συσκευή είναι σύμφωνη με τις ουσιώδης απαιτήσεις και με όλες τις άλλες σχετικές αναφορές της Οληγίας 1999/5/EC'.

unanipolis, intervention of the studies in the set of the set of the set of the set of the set of the set of the began the set of the begalingen van richtlijn 1999/5/EC.

Par la présente, DSC déclare que cet article est conforme aux éxigences<br>essentielles et autres relevantes stipulations de la directive 1999/5/EC.

DSC vakuuttaa laitteen täyttävän direktiivin 1999/5/EC olennaiset vaatimukset.

Hereby, DSC, declares that this device is in compliance with the essential requirements and other relevant provisions of Directive 1999/5/EC.

The complete R & TTE Declaration of Conformity can be found at www.dsc.com/intl/rttedirect.htm.

 $\epsilon$ 

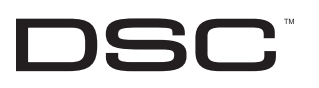

©2005 Digital Security Controls Toronto, Canada, **www.dsc.com**

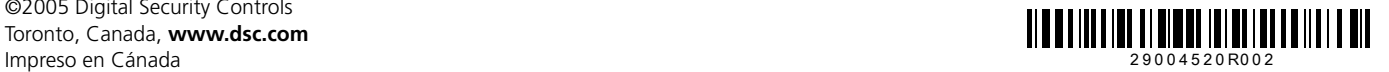